## **INSTITUTO TECNOLÓGICO SUPERIOR AERONÁUTICO**

## **CARRERA DE MECÁNICA AERONÁUTICA**

# **CONSTRUCCIÓN DE UN MATERIAL DIDÁCTICO INTERACTIVO DEL SISTEMA DE LUBRICACIÓN DEL AVIÓN GRAN CARAVAN 208B**

**POR:**

### **CARLOS ROBERTO MUÑOZ CERDA**

**Proyecto de grado presentado como requisito parcial para la obtención del título de:**

### **TECNÓLOGO EN MECÁNICA AERONÁUTICA**

**2004**

## **CERTIFICACIÓN**

Certifico que el presente trabajo fue realizado en su totalidad por el **Sr. MUÑOZ CERDA CARLOS ROBERTO** como requisito parcial a la obtención del título de **TECNÓLOGO EN MECÁNICA AERONÁUTICA**

---------------------------------------------

Ing. Chávez M. Segundo J

Subs. Téc. Avc

**DIRECTOR DEL PROYECTO** 

Latacunga, octubre del 2004

### **DEDICATORIA**

Este trabajo investigativo está dedicado con humildad y sencillez a mi madre Martha Cerda Páez ya que con su esfuerzo, paciencia y amor maternal me ha ayudado para lograr triunfos en mi vida, ha sido siempre la base fundamental impulsándome ha seguir adelante con su ejemplo de responsabilidad, constancia y perseverancia dándome así buenos principios como ser humano.

De la misma manera mi reconocimiento a mi padre Patricio Muñoz que me a apoyado espiritualmente en el transcurso de este proyecto de grado.

De igual forma a mis hermanos Geovanny y Lolita que son parte de mi ser y vean en mi a una persona responsable de mis deberes y obligaciones.

A mis amigos que me han dado su apoyo moral para continuar con mi carrera.

**CARLOS MUÑOZ CERDA** 

### **AGRADECIMIENTO.**

La virtud más noble de todo ser humano es el agradecimiento y por eso quiero plasmar en este trabajo mi gratitud a ese ser supremo Dios por su generosidad divina, a la Virgen María por darme salud y vida para poder seguir adelante en mi carrera profesional.

Mi sincero reconocimiento a todos y cada uno de los distinguidos profesionales del Instituto Tecnológico Superior Aeronáutico por su paciencia, respeto y dedicación que tienen para con los estudiantes.

Mi respeto al Subs. Téc. Avc. Ing. Chávez M. Segundo J. por su ejemplo de trabajo, dedicación y ética profesional para dirigir este proyecto de grado lo cual quedo profundamente reconocido.

A mi familia por darme todo su apoyo.

**CARLOS MUÑOZ CERDA**

# ÍNDICE DE CONTENIDOS

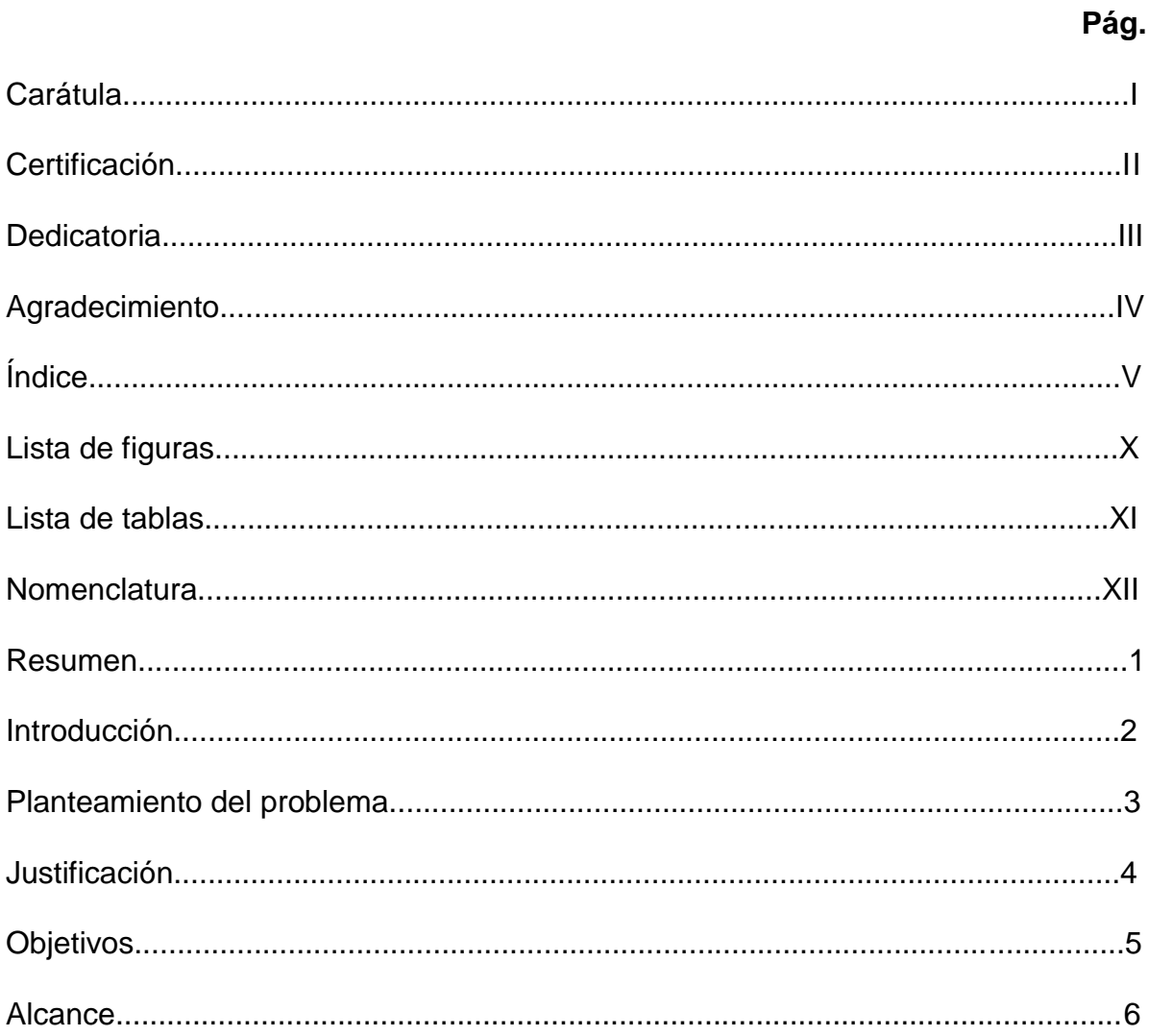

# **CAPÍTULO I**

# **MARCO TEÓRICO**

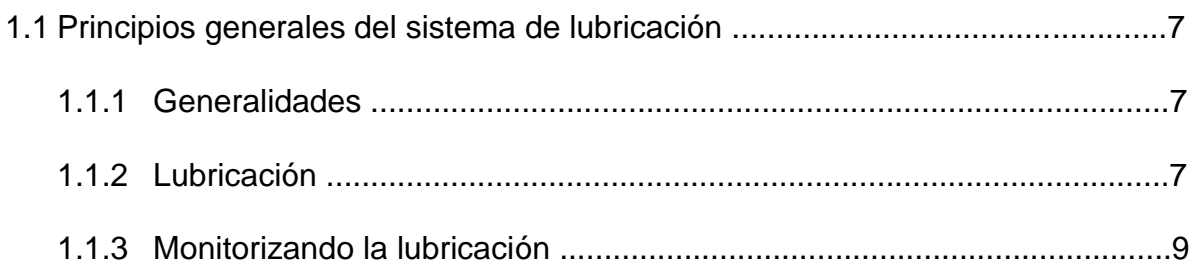

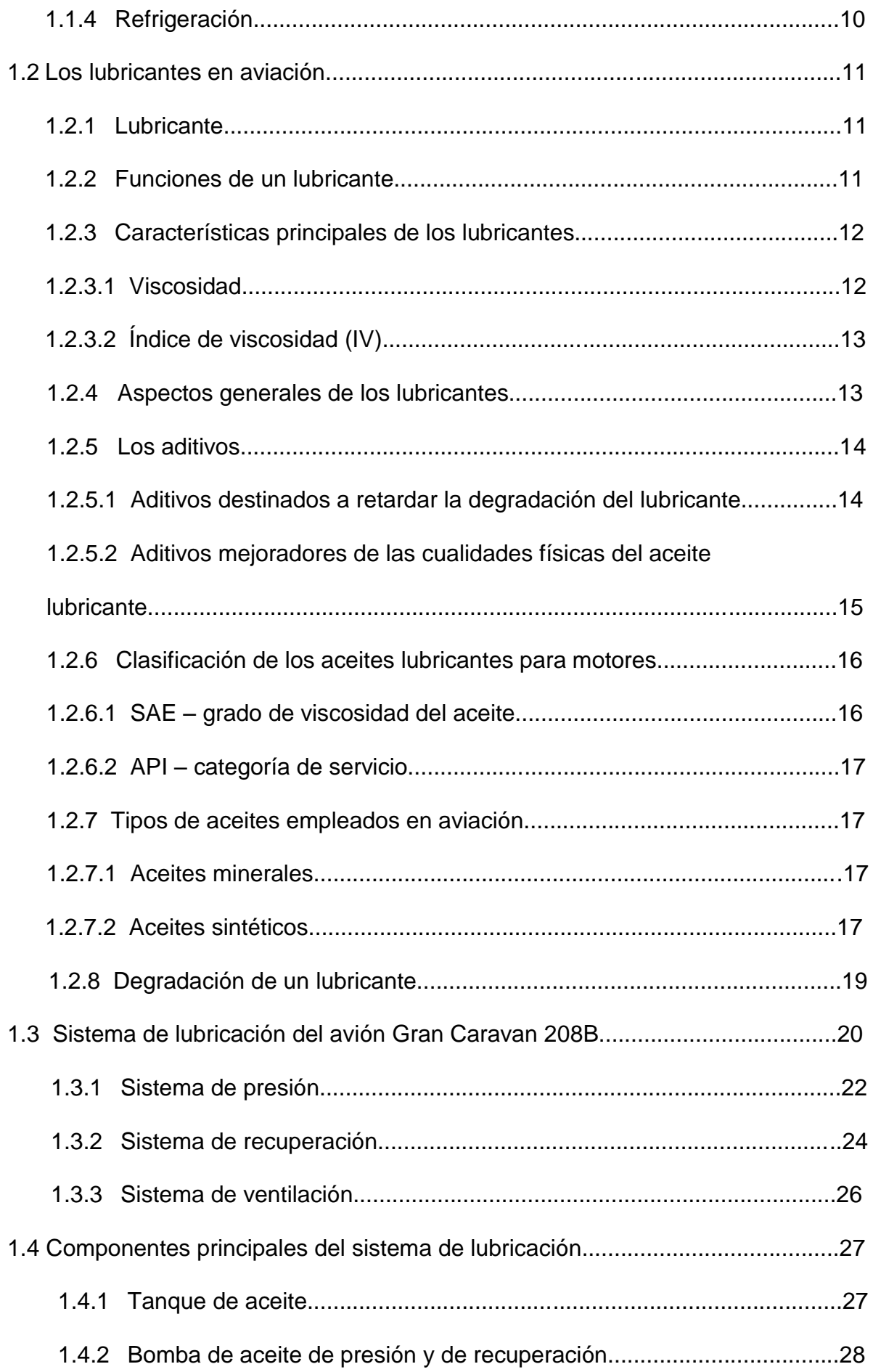

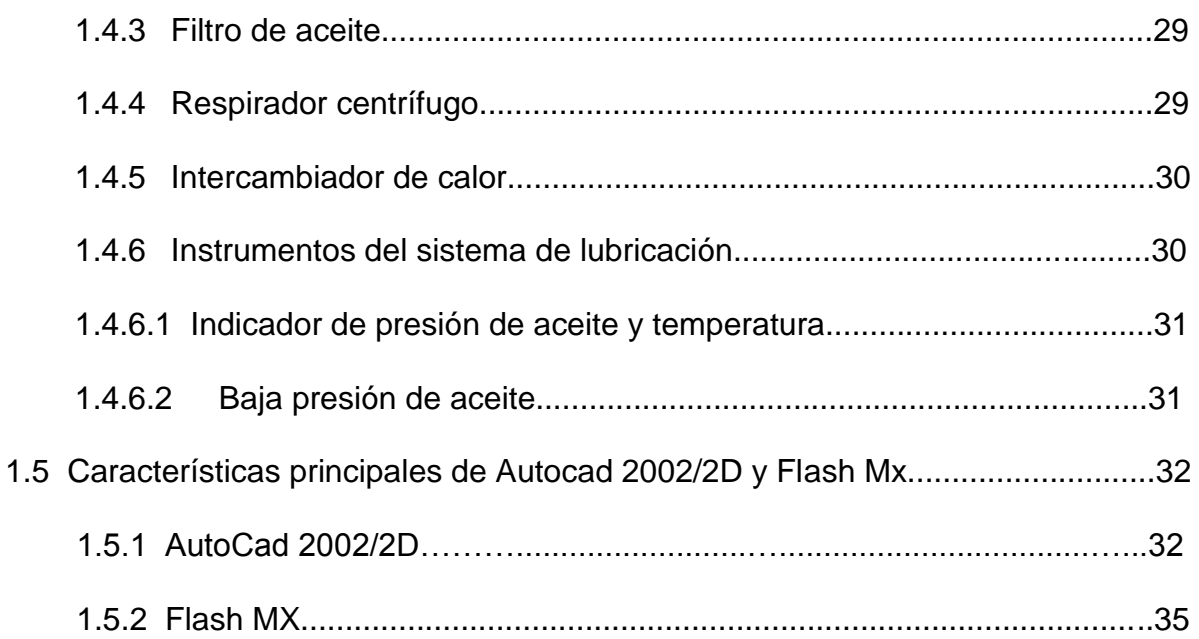

# **CAPÍTULO II**

# **ANÁLISIS DE ALTERNATIVAS**

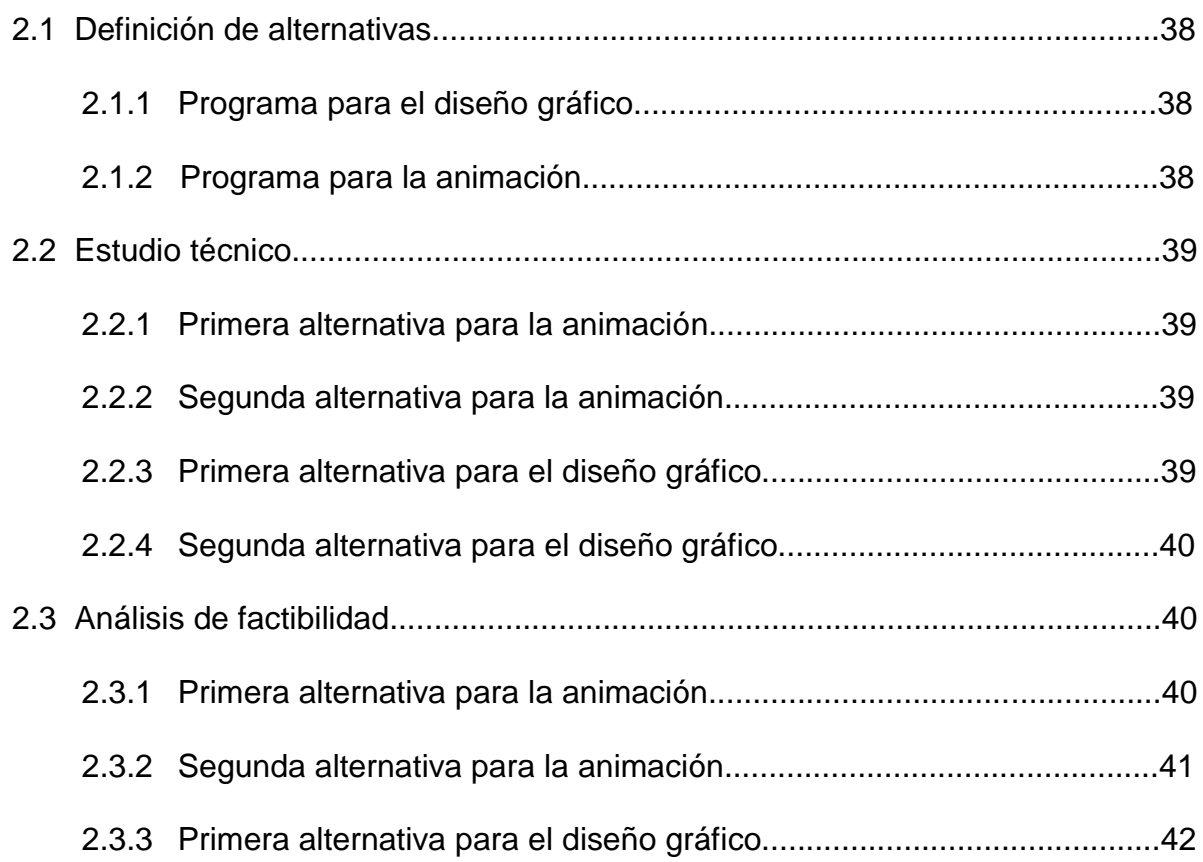

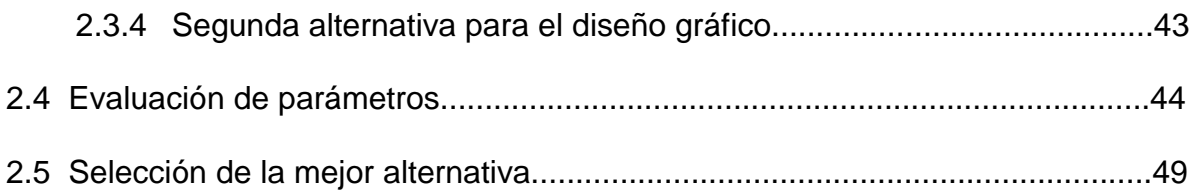

# **CAPÍTULO III**

# **ELABORACIÓN DEL SISTEMA INTERACTIVO**

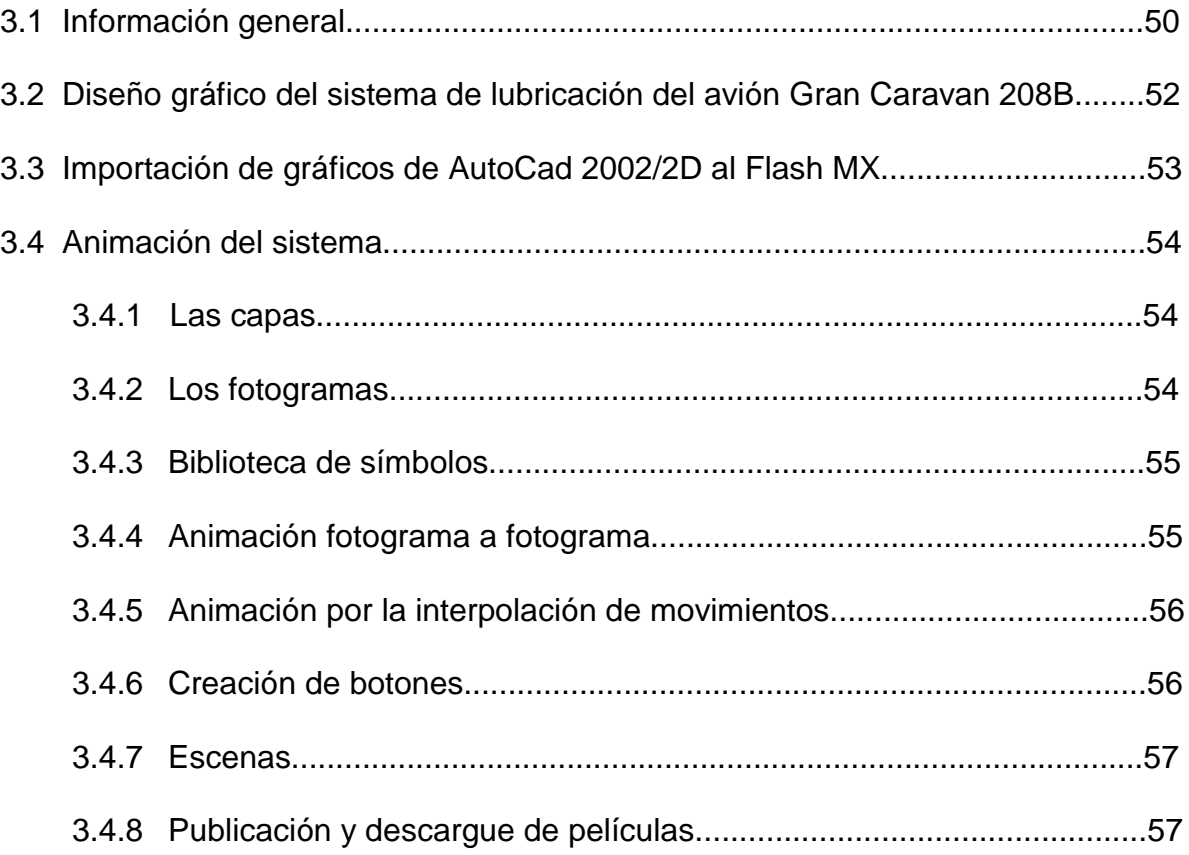

# **CAPÍTULO IV**

## **MANUAL DE OPERACIÓN**

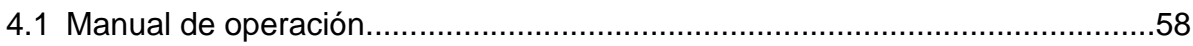

# **CAPÍTULO V**

## **ESTUDIO ECONÓMICO**

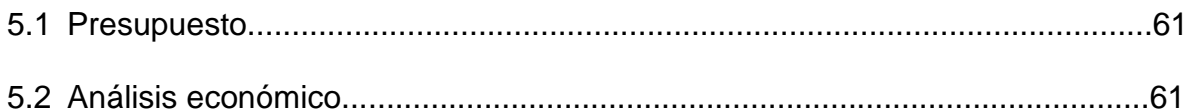

# **CAPÍTULO VI**

# **CONCLUSIONES Y RECOMENDACIONES**

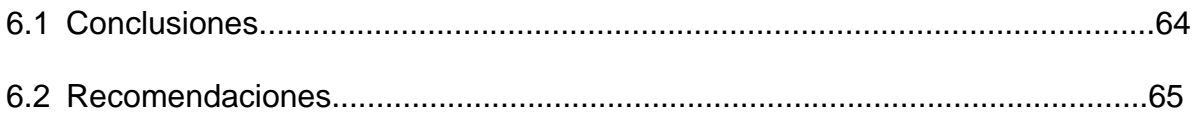

### **BIBLIOGRAFÍA**

**ANEXOS** 

# **LISTA DE FIGURAS**

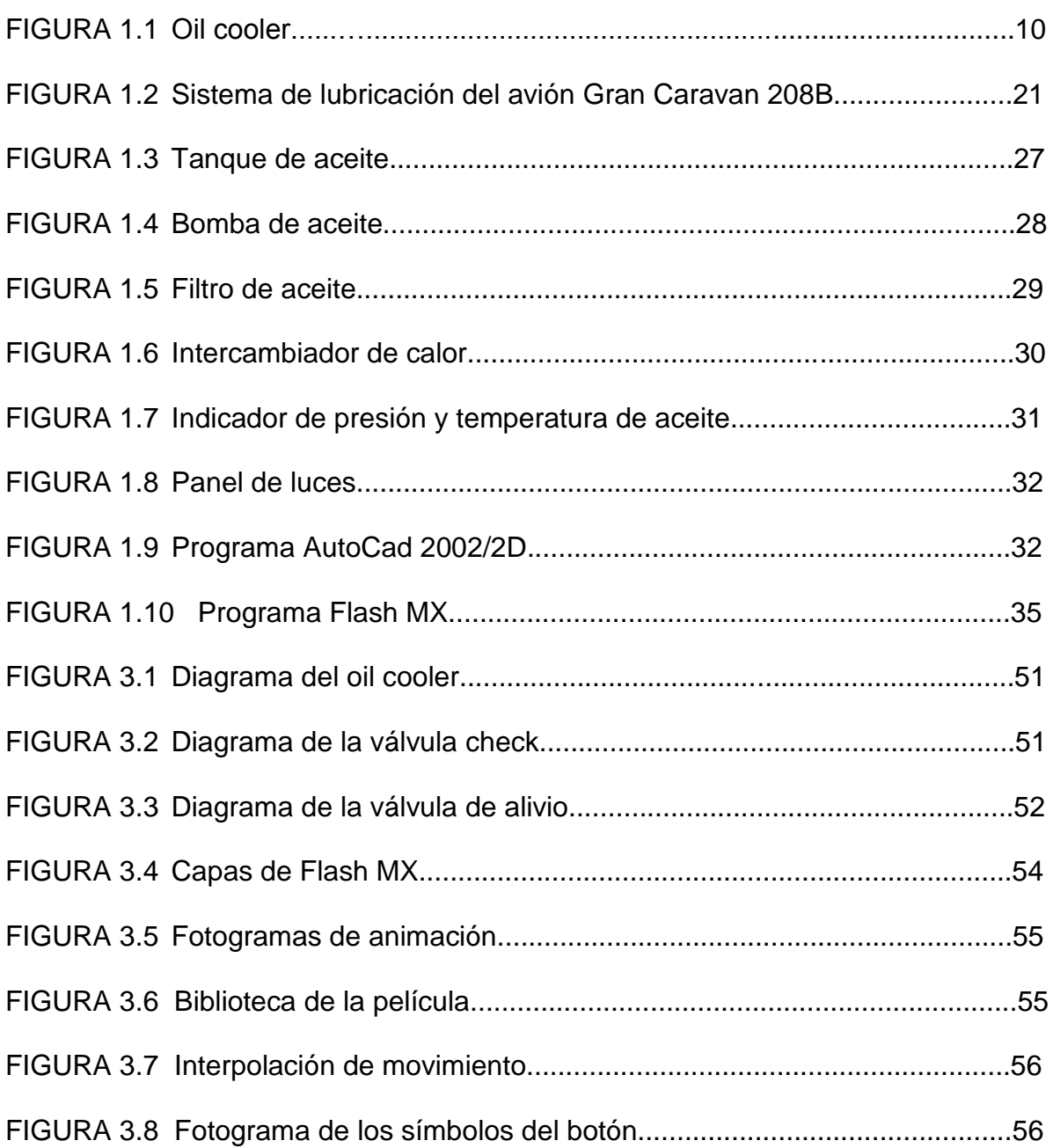

# **LISTA DE TABLAS**

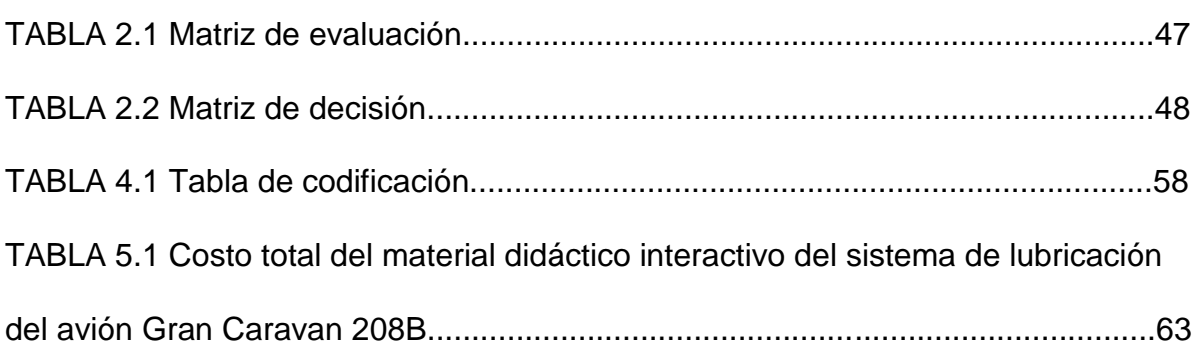

## **NOMENCLATURA**

- IV Índice de viscosidad
- EP Extrema presión
- SAE Sociedad de Ingenieros Automotrices
- API Instituto Americano del Petróleo
- OIL Aceite
- W Winter.- Indica que el aceite permite un fácil arranque del motor en tiempo frío

### **RESUMEN**

Este proyecto presenta un material relevante, que puede ser utilizado por el estudiante del Instituto Tecnológico Superior Aeronáutico, el mismo que contiene diagramas diseñados en AutoCad y que fueron importados al programa Flash MX para su respectiva animación

Se explica el funcionamiento del sistema de lubricación del avión Gran Caravan 208B, así como los componentes y características principales de los programas AutoCad y Flash MX además incluye un manual de operación para su fácil utilización.

Al concluir este proyecto se puede notar que el sistema es de suma importancia, porque, a la vez que lubrica y refrigera las partes rodantes (cojinetes) sirve también para calentar al combustible por medio del intercambiador de calor, para una mejor inflamación, si el motor no fuera lubricado de forma correcta se podría averiar algunas partes o accesorios de dicho motor, que implica la justificación de este proyecto que ayudará al aprendizaje de los estudiantes.

### **INTRODUCCIÓN.**

Este proyecto se basa en el sistema de lubricación que está relacionado con las necesidades principales y actuales, que facilitarán un aprendizaje práctico del mismo.

En el primer capítulo trata de las características generales del sistema de lubricación, de los tipos de lubricantes que se utiliza en la aviación y los componentes del sistema de lubricación del avión Gran Caravan 208B.

El segundo capítulo se refiere a las diferentes alternativas de diseño y animación para realizar el sistema de lubricación de este avión.

En el tercer capítulo trata acerca de la elaboración del funcionamiento del sistema de lubricación del avión Gran Caravan 208B en el programa AutoCad 2002 y posteriormente estos diagramas serán importados a Flash MX para su animación.

El cuarto capítulo se elabora el manual de operación pero como este proyecto es un CD de aplicación, no es necesario crear una hoja de registros ya que el mismo no se podrá alterar o modificar la información.

El quinto capítulo contiene el estudio real del valor económico de este proyecto de grado y en el último capítulo se presentan las conclusiones y recomendaciones para una mejor comprensión del proyecto

### **PLANTEAMIENTO DEL PROBLEMA**

En el sistema educativo actual de ínter aprendizaje, el estudiante desarrolla su conocimiento bajo la guía del profesor. Uno de los materiales de apoyo didáctico sin duda alguna es la computación y sus paquetes informativos.

En el Instituto Tecnológico Superior Aeronáutico al interior del laboratorio de motores jet, cuenta con una maqueta del sistema de lubricación construida por uno de sus estudiantes como proyecto de grado, en la cual se observa las partes constitutivas básicas del sistema en mención y su funcionamiento, a la vez no cuenta con material didáctico interactivo sobre el mismo sistema.

El sistema interactivo permite visualizar los elementos constitutivos, su operación y funcionamiento de manera didáctica lo cual lo convierte en una herramienta de instrucción de importantes características.

El Instituto Tecnológico Superior Aeronáutico al interior de su biblioteca no cuenta con esta herramienta que resulta de grande utilidad tanto para los docentes y estudiantes de la institución.

### **JUSTIFICACIÓN.**

Este trabajo es fundamental ya que, al poseer una gama de material suficiente que esté al alcance de todos los estudiantes que deseen aprender acerca del campo Aeronáutico, justifica el presentar éste proyecto investigativo, el mismo, que será útil en el campo educativo.

Actualmente la tecnología está encaminada a la era de la informática virtual la misma que es aplicada en los campos humanos.

Como el Instituto Tecnológico Superior Aeronáutico es una institución de formación profesional en la aeronáutica donde es menester contar con un material didáctico interactivo que ayude a la creatividad del ínter aprendizaje del estudiante alcanzando así conocimientos sólidos dentro de la especialidad.

Este proyecto está encaminado a mejorar los conocimientos en cuanto se refiere al sistema de lubricación del avión Gran Caravan 208B.

### **OBJETIVOS**

#### **OBJETIVO GENERAL.**

Construir un material didáctico interactivo del sistema de lubricación del avión Gran Caravan 208B, mismo que servirá como fuente de consulta para los estudiantes de la Carrera de Mecánica Aeronáutica del Instituto Tecnológico Superior Aeronáutico.

### **OBJETIVOS ESPECÍFICOS.**

- Conocer el funcionamiento del sistema de lubricación del avión Gran Caravan 208B.
- Conocer los componentes principales que conforman este sistema de lubricación del avión Gran Caravan 208B.
- Investigar acerca de las características técnicas de programas de diseño gráfico y de animación.
- Realizar pruebas de funcionamiento del material didáctico interactivo, para así asegurar que operará sin ningún inconveniente.
- Crear un manual de operación, el mismo que ayudará a utilizar con facilidad el material didáctico interactivo.

### **ALCANCE**

Este proyecto está encaminado a todo el personal académico y a los alumnos de la Carrera de Mecánica Aeronáutica del Instituto Tecnológico Superior Aeronáutico, el cual ayudará a elevar el nivel académico, contando con un material didáctico interactivo referente al sistema de lubricación del avión Gran Caravan 208B.

En este proyecto se va a crear un sistema interactivo que sirva de base para nuevos proyectos educativos a nivel estudiantil.

Con esta investigación se pretende alcanzar que este material didáctico interactivo sea parte fundamental e importante, como fuente de consulta que quedará en la biblioteca del Instituto al alcance de todo estudiante que quiera conocer más del sistema de lubricación y en este caso del avión Gran Caravan 208B.

## **CAPÍTULO I**

### **MARCO TEÓRICO**

#### **1.1. PRINCIPIOS GENERALES DEL SISTEMA DE LUBRICACIÓN.**

### **1.1.1 GENERALIDADES.**

### **1.1.2 LUBRICACIÓN**

Recibe este nombre al método utilizado para evitar el contacto directo entre dos piezas que se mueven una respecto a la otra, reduciendo la fricción, esto se consigue interponiendo una fina película de lubricante entre estas piezas. El sistema tiene como función mantener y renovar de forma continua la película, y además refrigerar mediante el propio lubricante las partes del motor a las que no puede acceder el sistema de refrigeración. Los lubricantes comúnmente empleados son aceites que provienen del refino del petróleo, debiendo cumplir una serie de requisitos, principalmente relativos a su viscosidad, de acuerdo con la severidad de las condiciones de operación del motor.

Debido a las temperaturas altas que alcanzan en los motores de reacción, se emplean aceites sintéticos, por cumplir algunas propiedades fundamentales que son:

- **Lubricar**
- Sellar
- **Enfriar**
- Limpiar
- Reducir fricción
- Prevenir la corrosión

Para determinar la viscosidad del aceite, se utilizan varios sistemas de números, de forma que, cuanto menor sea el dígito más ligero es el aceite. La mayoría de los aceites contiene aditivos para reducir la oxidación y corrosión. En cualquier caso el aceite utilizado debe corresponder siempre al grado y tipo determinado por el fabricante.

El depósito o sumidero del aceite está localizado en la parte de atrás del motor. Una bomba, cuya toma de entrada está sumergida en el depósito, toma el aceite y envía a presión pasando el líquido por un filtro, a los elementos a lubricar mediante una serie de conductos internos del motor.

Estos conductos, además de depositar el aceite en los sitios necesarios, se comunican con la mayoría de los ejes giratorios y otros elementos, permitiendo su lubricación. Una vez cumplida su función, el aceite vuelve al depósito o sumidero por medio de unas bombas de recuperación o a su vez por gravedad.

Una válvula de alivio, regulada de fábrica, sirve para mantener la presión constante y para evitar que un exceso de presión averíe algún conducto o pieza. Por encima de una cierta presión, la válvula se abre para que el aceite causante de la sobrepresión, vuelva al depósito (retorno) en lugar de integrarse en el sistema de lubricación, una vez que la presión tenga valores normales la válvula se cierra permitiendo al aceite circular por el sistema.

#### **1.1.3 MONITORIZANDO LA LUBRICACIÓN.**

Debido a la importancia de la lubricación en los motores, es de suma interés chequear tres valores del aceite: cantidad, presión y temperatura. Si la presión del aceite es baja, este no llegará a todos los elementos a lubricar pudiendo dañar el motor; por el contrario si la presión es alta, puede haber fugas de aceite por roturas en los conductos o un exceso de consumo, y en consecuencia dañar el motor por falta de aceite. Si la temperatura esta baja, el aceite no tendrá la fluidez suficiente y dificultará el movimiento entre las piezas, pero si la temperatura es alta el aceite se vuelve demasiado fluido, pierde parte de su capacidad de lubricación y disminuye la presión del sistema.

Si se desea chequear la cantidad de aceite se puede hacer por una varilla graduada por inmersión en el tanque de aceite. La monitorización de la presión y la temperatura se realiza por indicadores en el tablero de control.

Cada uno de estos indicadores consiste en un arco con unas marcas de colores, sobre el cual, una aguja muestra el valor de la medición.

La mayoría de instrumentos el arco de color amarillo indica que el aceite está por debajo de los valores normales de operación; el arco verde corresponde al rango de valores normales, el arco amarillo los valores que están por encima de los normales (precaución), y el rojo indica peligro en el sistema de lubricación.

En algunos aviones, se cuenta además con un testigo luminoso en el cuadro de mandos (OIL) el cual, se enciende en caso de problemas en el sistema.

#### **1.1.4 REFRIGERACIÓN.**

Debido a la incapacidad del motor para convertir en trabajo útil toda la energía liberada por la combustión, existe una gran cantidad de calor, producto de dicha combustión, parte de la cual se elimina con los gases, quedando una parte que debe ser disipada para evitar un calentamiento excesivo del motor. De esa parte, una pequeña cantidad se transfiere al lubricante y la restante (hasta cierto límite) se disipa gracias al sistema de refrigeración.

En el proceso de refrigeración por aire, este penetra en el compartimento del motor a través de aberturas en la parte frontal del avión (oil cooler), esto ayuda a enfriar al lubricante. (Ver figura 1.1)

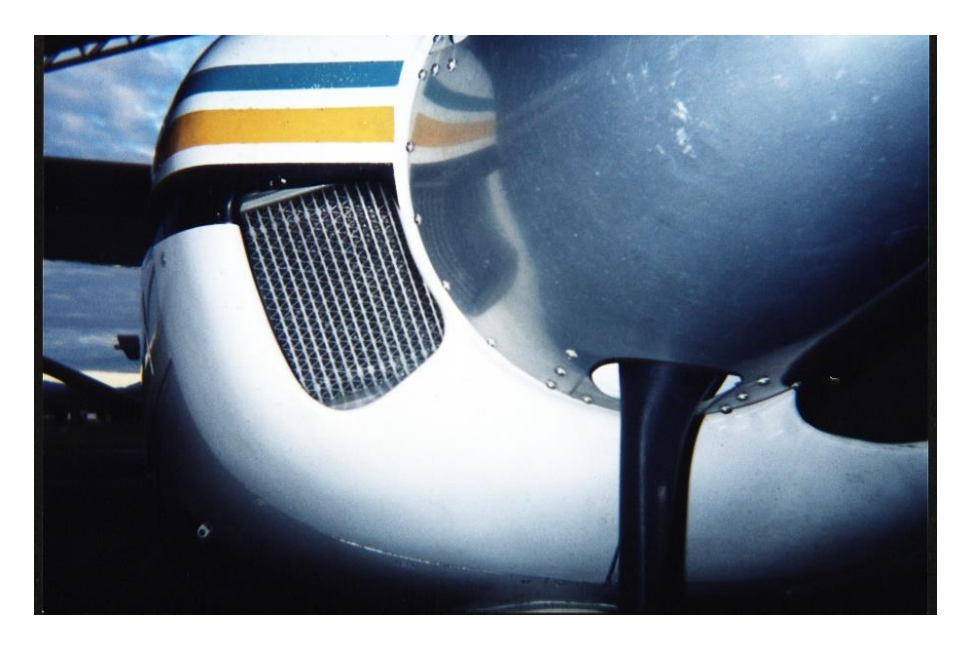

**Figura 1.1 Oil Cooler**

### **1.2 LOS LUBRICANTES EN AVIACIÓN**

#### **1.2.1 LUBRICANTE**

Un lubricante es una sustancia que se interpone entre dos superficies (una de las cuales o ambas se encuentran en movimiento), a fin de disminuir la fricción y el desgaste. Los aceites lubricantes en general están conformados por una base más aditivos.

#### **1.2.2 FUNCIONES DE UN LUBRICANTE**

Los lubricantes son materiales puestos en medio de partes en movimiento con el propósito de brindar enfriamiento, reducir la fricción, limpiar los componentes, sellar el espacio entre los componentes, aislar contaminantes, evitar el desgaste y mejorar la eficiencia de operación.

Por ejemplo, los lubricantes desempeñan también la función de selladores ya que todas las superficies metálicas son irregulares (vistas bajo microscopio se ven llenas de poros y ralladuras). El lubricante llena los espacios irregulares de la superficie del metal para hacerlo liso.

Si el aceite es muy ligero (baja viscosidad), no tiene suficiente resistencia y si el aceite es muy pesado o grueso (alta viscosidad), posee demasiada resistencia entre las superficies que están en contacto.

Los lubricantes también contribuyen al enfriamiento de la maquinaria ya que acarrean el calor de las zonas de alta fricción (cojinetes, etc.) hacia otros lados enfriándola antes de la próxima pasada. En si las principales funciones de los aceites lubricantes son:

- Disminuir el rozamiento.
- Reducir el desgaste
- Evacuar el calor (refrigerar)
- Facilitar el lavado y la dispersancia de las impurezas.
- Minimizar la herrumbre y la corrosión que puede ocasionar el agua y los ácidos residuales.
- Transmitir potencia.
- Reducir la formación de depósitos duros (carbono, barnices, lacas, etc.)

#### **1.2.3 CARACTERÍSTICAS PRINCIPALES DE LOS LUBRICANTES.**

#### **1.2.3.1 VISCOSIDAD**

Es la propiedad más importante que tienen los aceites y se define como la resistencia de un fluido a fluir. Y además es un factor determinante en la formación de la película lubricante, porque si el aceite tiene una viscosidad alta no fluye correctamente trayendo como consecuencias que el sistema no a de funcionar correctamente y el mismo caso a de ocurrir si la viscosidad es baja.

### **1.2.3.2 ÍNDICE DE VISCOSIDAD (IV)**

El IV es la medida de variación de la viscosidad con la temperatura, un índice de viscosidad bajo es impropio, a fines de lubricación indica que el aceite tiene una viscosidad relativamente alta a baja temperatura, y por el contrario si una viscosidad es baja a temperatura elevada, es porque tiene un índice de viscosidad alto.

La viscosidad de los aceites lubricantes disminuye rápidamente con el aumento de su temperatura, un lubricante es de mayor calidad cuando menor variación experimenta su viscosidad con la temperatura.

### **1.2.4 ASPECTOS GENERALES DE LOS LUBRICANTES**

Un lubricante está compuesto esencialmente por una base más aditivos.

Las bases lubricantes determinan la mayor parte de las características del aceite, tales como: viscosidad, resistencia a la oxidación y punto de fluidez.

Las bases lubricantes pueden ser:

- Minerales: Derivados del petróleo
- Sintéticas: Químicas.

### **1.2.5 LOS ADITIVOS**

Los aditivos son sustancias químicas que se añaden en pequeñas cantidades a los aceites lubricantes para proporcionarles o incrementarles propiedades, o para suprimir o reducir otras que son perjudiciales.

A continuación se observa los aditivos que son utilizados para mezclar con los aceites lubricantes:

# **1.2.5.1 ADITIVOS DESTINADOS A RETARDAR LA DEGRADACIÓN DEL LUBRICANTE.**

- **Aditivos detergentes-dispersantes.** Los aditivos detergentes-dispersantes tienen la misión de evitar que el mecanismo lubricado se contamine aún cuando el lubricante lo esté. La acción de estos dispersantes es evitar acumulaciones de los residuos, los cuales se forman durante el funcionamiento de la máquina o motor y mantenerlos en estado coloidal de suspensión por toda la masa del aceite.
- **Aditivos anticorrosivos y antioxidantes.** Se utiliza para proteger contra la corrosión a los materiales sensibles por una parte, y por otra para impedir las alteraciones internas que pueda sufrir el aceite por envejecimiento y oxidación, se ha acudido a la utilización de aditivos anticorrosivos y antioxidantes.
- **Aditivos antidesgastes.** Cuando el aceite fluye establemente lubricando cojinetes, bielas, bombas de aceite y camisas de pistones, o cuando las partes

a lubricar operan parcial o enteramente bajo condiciones de lubricación límite, los aditivos antidesgaste son necesarios.

 **Aditivos alcalinos**. Los adiyivos alcalinos neutralizan los ácidos provenientes de la oxidación del aceite de forma tal que no pueden reaccionar con el resto del aceite o la máquina.

# **1.2.5.2 ADITIVOS MEJORADORES DE LAS CUALIDADES FÍSICAS DEL ACEITE LUBRICANTE.**

- **Aditivos mejoradores del índice de viscosidad.** El proceso de trabajo de estos aditivos puede explicarse de siguiente manera: en presencia de bajas temperaturas las moléculas de estas sustancias se contraen ocupando muy poco volumen y se dispersan en el aceite en forma de minúsculas bolitas dotadas de una gran movilidad. Cuando se eleva la temperatura, las moléculas de la masa de aceite aumentan de velocidad y las mencionadas bolitas se agrupan formando estructuras bastantes compactas que se oponen al movimiento molecular del aceite base, lo cual se traduce en un aumento de la viscosidad de la mezcla.
- **Aditivos de extrema presión.** Para los aceites de equipos mecánicos sometidos a muy altas presiones, se emplean los aditivos EP (Extrema Presión), que disminuyen el desgaste de las superficies metálicas de deslizamiento, favoreciendo la adherencia del lubricante.

Estos aditivos, reaccionan químicamente y forman capas finas que se reconstruyen constantemente en los sitios de altas presiones por efectos de la fricción. De esta manera impiden el contacto metal-metal, evitando los rompimientos o soldaduras de los mismos.

Estos aditivos no siempre están exentos de producir ligeras corrosiones, debido a la acción química que ejercen.

#### **1.2.6 CLASIFICACIÓN DE LOS ACEITES LUBRICANTES PARA MOTORES**

SAE (Society of Automotive Engineers) - Sociedad de Ingenieros Automotrices API (American Petroleum Institute) – Instituto Americano del Petróleo Otras clasificaciones de lubricantes establecidos por diferentes fabricantes, etc.

#### **1.2.6.1 SAE - GRADO DE VISCOSIDAD DEL ACEITE**

El índice SAE, indica como es el flujo de los aceites a determinadas temperaturas, es decir, su viscosidad. Esto no tiene que ver con la calidad del aceite, contenido de aditivos, funcionamiento o aplicación para condiciones de servicio especializado. La clasificación S.A.E. está basada en la viscosidad del aceite a dos temperaturas, en grados Farenheit, 0ºF y 210ºF, equivalentes a -18º C y 99º C.

### **1.2.6.2 API - CATEGORIA DE SERVICIO**

El servicio API define una calidad mínima que debe de tener el aceite. Aquí se establece por rangos a los aceites. Los que comienzan con la letra C Compression (compresión) son para motores tipo diesel, mientras que los rangos que comienzan con la letra S Spark (chispa) son para motores tipo gasolina. La clasificación API se considera el complemento de la especificación SAE.

Por las especificaciones militares: EPSON - 4283 (de empleo en la aviación).

#### **1.2.7 TIPOS DE ACEITES EMPLEADOS EN AVIACIÓN**

**1.2.7.1 Aceites Minerales.** Los aceites minerales proceden del Petróleo, y son elaborados del mismo después de múltiples procesos en sus plantas de producción, en las refinerías. El petróleo bruto tiene diferentes componentes que lo hace indicado para distintos tipos de producto final, siendo el más adecuado para obtener aceites.

**1.2.7.2 Aceites Sintéticos.** Los Aceites Sintéticos no tienen su origen directo del crudo o petróleo, sino que son creados de Sub-productos petrolíferos combinados en procesos de laboratorio. Al ser más largo y complejo su elaboración, resultan más caros que los aceites minerales. Dentro de los aceites Sintéticos, estos se pueden clasificar en:

 **PAO.** "Poly Alpha Olefines", son el resultado de una reacción química del etileno. Su punto de congelación es muy bajo. También son conocidos como Hidrocarburos de síntesis, por ser construidos artificialmente con productos procedentes del crudo petrolífero. Se aplican en aceites de uso frigorífico por su propiedad de continuar fluidos a muy baja temperatura. Si comparamos éste con un aceite mineral tiene un mayor índice de viscosidad y una mejor resistencia a la oxidación.

 **Ésteres orgánicos.** Se obtienen también por síntesis, es decir, de forma artificial, pero sin la participación de productos petrolíferos. Los Esteres son producto de la reacción entre productos de origen vegetal, tales como alcoholes y ácidos grasos. Tienen un poder lubricante extraordinario.

Los ésteres, tienen propiedades sobresalientes, tales como alta Untuosidad, que es la capacidad de adherirse formando una capa limite continua sobre metales de Fe (hierro) y Al (aluminio). Elimina el tiempo de formación de película, reduciendo el desgaste producido en ese momento.

Poseen también excelente resistencia a altas temperaturas y altísima Biodegradabilidad.

 **Ésteres fosfóricos.** son producto de la reacción de óxidos fosfóricos y alcoholes orgánicos. Su alto costo hace que su uso quede restringido. Tienen buen poder lubricante y antidesgaste.

De acuerdo al grado SAE de viscosidad los aceites se clasifican en:

 **Aceites Unígrados.** Se caracterizan porque tienen solo un grado de viscosidad. Cuando vienen acompañados de la letra W (Winter) indica que el aceite permite un fácil arranque del motor en tiempo frío (temperatura por debajo de 0°C).

Acorde con la temperatura del medio ambiente por debajo de 0°C, se selecciona el grado SAE que acompaña a la letra W, ya que cada uno de estos grados está en función de dicha temperatura. Los otros grados SAE que no traen la letra W se emplean para operaciones en clima cálido y bajo condiciones severas de funcionamiento.

 **Aceites Multigrados.** Estos aceites tienen más de un grado de viscosidad SAE. Ej. 15W40. Poseen un alto índice de viscosidad que permite un comportamiento uniforme a diferentes temperaturas, tanto en clima frío como en clima cálido.

Una de las ventajas más importantes de los aceites multigrados con respecto a los unígrados, es el ahorro de combustible debido a la disminución de la fricción en las diferentes partes del motor. Los números SAE de viscosidad constituyen clasificaciones de aceites lubricantes en términos de viscosidad solamente.

### **1.2.8 DEGRADACIÓN DE UN LUBRICANTE**

La degradación de un lubricante se refiere a la perdida de características y de las propiedades de un aceite con el tiempo de uso.

### **1.3 SISTEMA DE LUBRICACIÓN DEL AVIÓN GRAN CARAVAN 208B**

El sistema de lubricación del motor contiene un tanque de aceite acoplado en la entrada del compresor, que provee una provisión constante de aceite limpio a los cojinetes del motor, caja de engranajes, mecanismos de transmisión, torquímetro y gobernador de la hélice. El aceite lubrica y enfría los cojinetes (rodamientos) y lleva cualquier sustancia extraña al filtro de aceite durante su circulación.

La indicación de la cantidad de aceite se la realiza por medio de una varilla medidora que se encuentra en la tapa del tanque de aceite.

En la caja de reducción y en la caja de accesorios se encuentran ubicados unos sensores de temperatura y de presión.

Un detector de limallas, astillas (chip detector) se encuentra localizado en la caja de reducción y sirve para detectar alguna falla de algún componente que pueda ser amenazante; dependiendo de la instalación. Este chip detector puede ser conectado en la instrumentación del avión. Posee además un sistema de presión de aceite, de recuperación y un sistema de ventilación. (Ver figura 1.2)

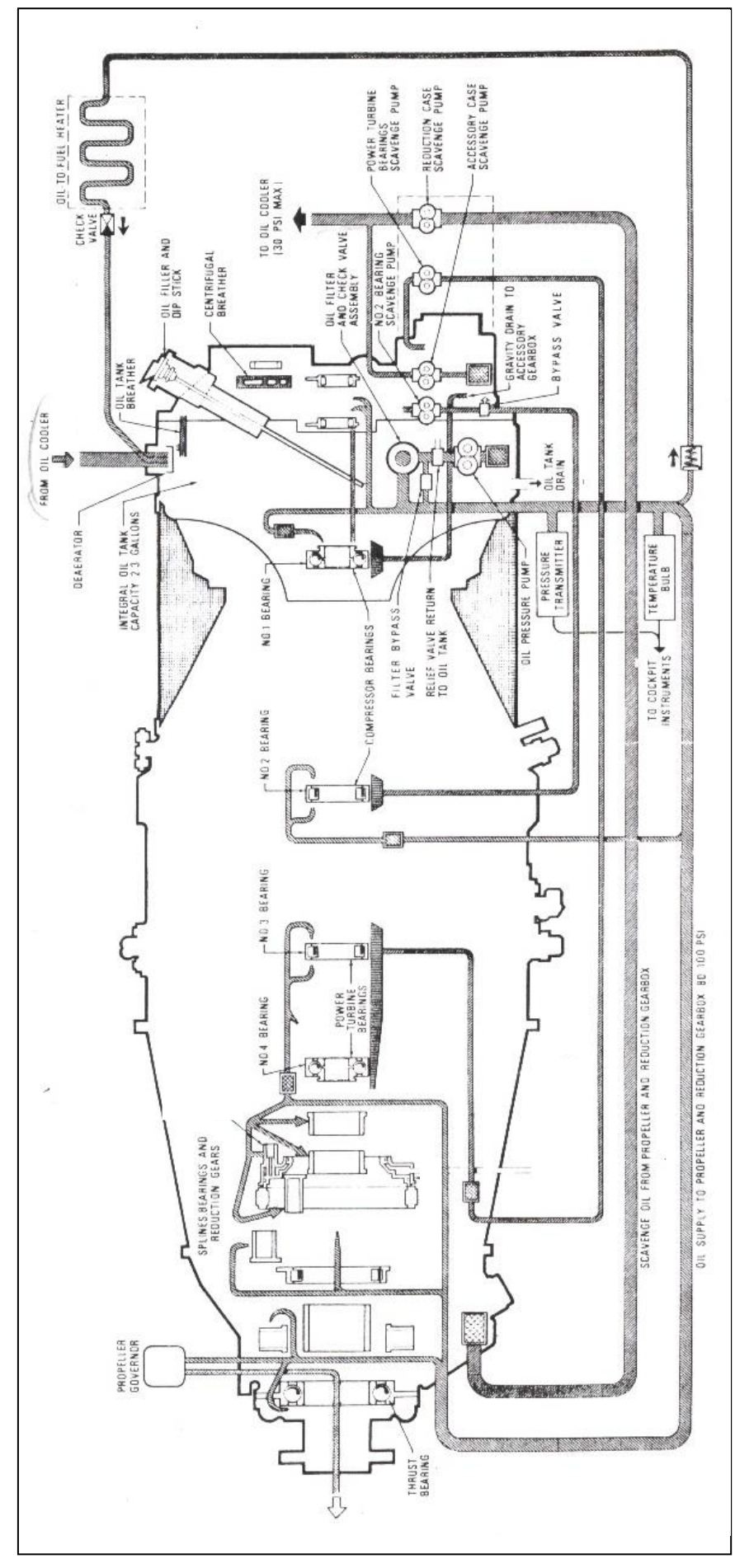

**Figura 1.2 Sistema de lubricación del avión Gran Caravan 208B**

#### **1.3.1 SISTEMA DE PRESIÓN**

La presión de aceite es repartida a la salida del filtro de aceite, este es conducido por varias vías. La lubricación de los accesorios y de los cojinetes es recibido a través de tubos de transferencia que se encuentran ubicados en la caja del compresor, caja de accesorios y en el área de los cojinetes.

El cojinete No. 1 es lubricado por la presión de aceite desde la salida del filtro a través de un pasaje principal en la caja del compresor, a un soplete, lubricando la parte interna de los cojinetes.

Un pasaje principal en los conductos del filtro, conduce una porción de aceite a una válvula de presión mínima instalada en la caja del compresor en la posición 2 según las horas del reloj. Este aceite es llevado hacia un calentador aceite – combustible, claro está dependiendo la temperatura del combustible, el aceite es utilizado para calentar al combustible. Luego de atravesar el intercambiador de calor, es devuelto al tanque de aceite, pero antes de ser llevado hacia el tanque pasa por una válvula check.

Otra provisión de aceite lubrica al cojinete No. 2, la caja de reducción y accesorios frontales, turbina de potencia, cojinetes No. 3 y No.4, y la parte de la hélice.

El aceite de la salida del filtro es dirigida a través de un pasaje principal y transferido a una salida superior en la posición 4 del reloj en la caja del compresor.

Un tubo de transferencia de aceite externo dirige el aceite hacia adelante a un punto de unión en la cámara generadora de gases.

Un conducto de transferencia dirige el aceite hacia el cojinete No. 2, luego es llevado hacia dos sopletes que dirigen el fluido a las caras frontales y traseras de los apoyos. Un segundo tubo de transferencia de aceite externo dirige el aceite hacia delante desde el punto de unión en la cámara generadora de gases a una salida en la caja frontal en la caja de reducción.

Desde la salida el aceite es dirigido internamente a través de los conductos principales y tubos de transferencia a 3 áreas. Uno, a la caja de reducción de la primera fase, hacia el torquímetro y los cojinetes No. 3 y No. 4.

El aceite es llevado hacia los tres sopletes del cojinete No. 3 en la estructura del eje de la turbina de potencia a través del tubo de transferencia en la caja posterior de la caja de reducción.

Los dos sopletes dirigen el aceite a las caras frontales y posteriores del cojinete No. 3, mientras el tercer soplete dirige el aceite a la cara posterior del cojinete No. 4.

La segunda línea de repartición de aceite es dirigida hacia la rueda frontal del eje de la hélice y hacia la segunda rueda de apoyo de la caja de reducción del cojinete No. 4.

La tercera línea de entrada dirige el aceite a través de un orificio interno y pasajes principales montados externamente en el gobernador de la hélice, la caja de accesorios y el cojinete de la hélice; la presión de aceite del gobernador de la hélice es dirigido hacia la hélice para el cambio de paso de las palas.

#### **1.3.2 SISTEMA DE RECUPERACIÓN**

El sistema de recuperación incorpora cuatro bombas de tipo engranaje. Dos bombas estan montada dentro de la caja de accesorios, mientras que la otras dos son montada externamente en la parte posterior de la caja de accesorios.

El aceite del compartimiento del cojinete No. 1 es devuelto por gravedad a través de un conducto interno hacia la parte final de la caja del compresor, desde ahí atraviesa el compartimiento del tanque de aceite por un tubo de transferencia y es luego descargado dentro de la caja de accesorios.

El aceite del cojinete No. 2 drena por tubos internos a una salida en la posición 5 del reloj en la cámara de gases. Un tubo de transferencia dirige el aceite hacia atrás a una superficie en la posición 6 del reloj que se encuentra en la caja del compresor, el aceite luego es llevado través de un conducto de transferencia, a una bomba de recuperación interna. El aceite recuperado es succionado en la caja de accesorios.

El aceite de los cojinetes No. 3 y 4 drena en una bandeja colectora en la estructura del eje de la turbina de potencia, en donde en altitud normal de vuelo, drena y pasa a través de orificios en la caja posterior de la caja de reducción, el
aceite es también parcialmente recuperado por la bomba externa y levantada por la bomba de la caja de accesorios.

Cuando el motor está en altitud, el aceite se recoge en la sección trasera de la estructura del eje de la turbina de potencia y es totalmente recuperado por bomba de recuperación, a través del tubo de aceite interno y uno de los tubos externos de recuperación.

Cuando el motor esta en altitud, todo el aceite se drena hacia delante en la bomba de la caja de reducción.

El aceite del gobernador de la hélice, de la caja de reducción y torquímetro es drenado en un pozo colector de la caja de transmisión. Desde el pozo colector, el aceite es succionado por la bomba de recuperación externa a través de un filtro en la caja frontal en la caja de reducción y luego es llevado por un segundo tubo de transferencia externa.

Las bombas de recuperación obliga al aceite a dirigirse a un enfriador de aire montado en la estructura de entrada de donde luego es vuelto al tanque de aceite a través de un adaptador en la posición 12 del reloj en la caja del compresor.

El aceite del respirador centrífugo, los ejes de transmisión de entrada y los cojinetes, drenan dentro del reservorio de la caja de accesorios donde es recuperado por la bomba interna, la que obliga al aceite a dirigirse hacia un enfriador de aire montado externamente.

25

Todo el aceite que pasa por el enfriador de aire es devuelto hacia el tanque de aceite.

#### **1.3.3 SISTEMA DE VENTILACIÓN**

El aire de ventilación de los compartimientos de los cojinetes del motor, cajas de reducción y accesorios es ventilado a través de un respirador centrífugo instalado en la caja de accesorios.

Los compartimientos de los cojinetes están conectados a la caja de accesorios por los conductos principales y las líneas de retorno de aceite de recuperación existente.

El compartimiento del cojinete No. 1 ventea hacia atrás a través de la estructura del cojinete posterior, el tubo central del tanque de aceite y dentro de la caja de accesorios.

El compartimiento del cojinete No. 2 es ventilado por el tubo de transferencia del aceite de recuperación.

Una válvula de bypass, está en dirección frontal de la bomba de recuperación interna, permite al aceite, que esté ventilado en la caja de accesorios bajo condiciones de operación permanente para prevenir la sobre presión del área del cojinete No. 2. bajo condiciones de operación normal, la válvula es cerrada para prevenir el desborde de aceite en el ensamblaje del tubo.

26

#### **1.4 COMPONENTES PRINCIPALES DEL SISTEMA DE LUBRICACIÓN**

#### **1.4.1 TANQUE DE ACEITE**

El tanque de aceite es una parte integral de la caja del compresor y está localizada al frente de la caja de accesorios.

El tanque es provisto con una tapa y una varilla medidora de cantidad integral, localizada en la posición 11 del reloj en la caja de accesorios. (Ver figura 1.3)

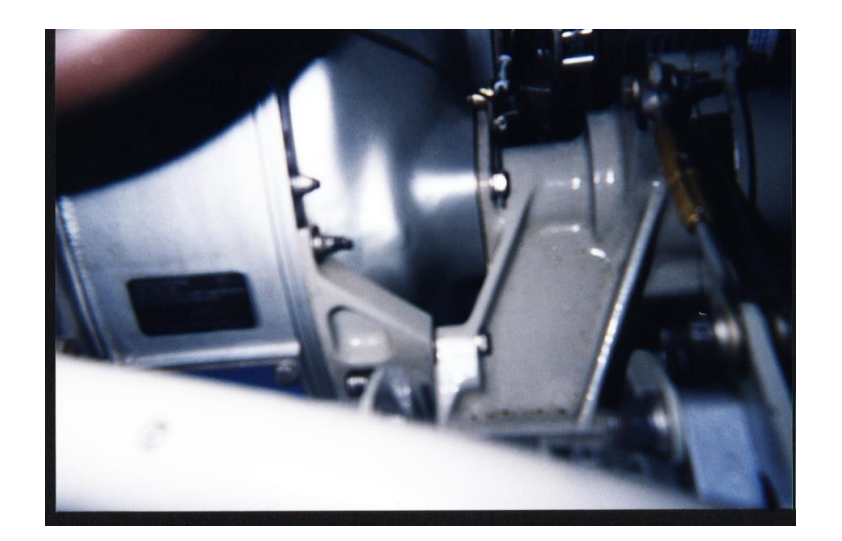

**Figura 1.3 Tanque de aceite**

La tapa y la varilla medidora son ajustados en el orificio de llenado, el cual pasa a través de la caja de accesorios y el diafragma de accesorios por dentro del tanque del aceite.

Las marcas en el varilla medidora corresponden a cuartos US, e indica la cantidad de aceite requerido para llenar el tanque establecida por el fabricante.

Un dispositivo de anti-inundación y un respiradero localizado el la posición 12 en la caja del compresor, previene la formación de espuma cuando el aceite es recuperado por las bombas de recuperación hacia el tanque durante la operación del motor.

Cuando el aceite se encuentra mezclado con aire, éste atraviesa por un respirador centrífugo, el respirador separa las moléculas de aire del aceite y luego el aceite sin aire retorna a la parte inferior de la caja de accesorios. El drenaje del tanque de aceite esta localizado en la posición 6 de la caja del compresor.

#### **1.4.2 BOMBA DE ACEITE DE PRESIÓN Y DE RECUPERACIÓN**

El propósito de la bomba es absorber del tanque el fluido y enviar a presión a las diferentes partes que necesitan ser lubricadas por medio de cañerías hacia los inyectores que lubrican a los cojinetes y engranajes, luego este aceite es succionado por las bombas de recuperación siendo mayor el de succión que el de presión regresando al tanque de aceite formándose un ciclo de servicio permanente. (Ver figura 1.4)

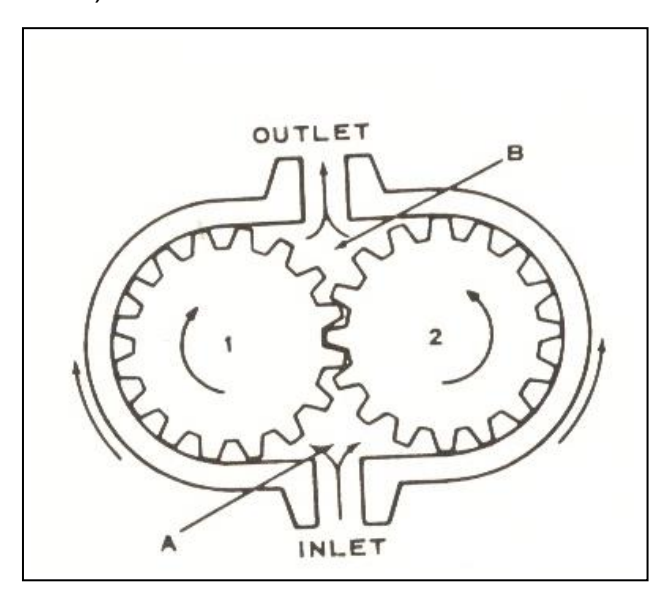

**Figura 1.4 Bomba**

#### **1.4.3 FILTRO DE ACEITE**

Es similar al filtro de combustible con igual propósito de filtrar impurezas que puedan causar un efecto abrasivo sobre los rodamientos y mecanismos lubricados. (Ver figura 1.5)

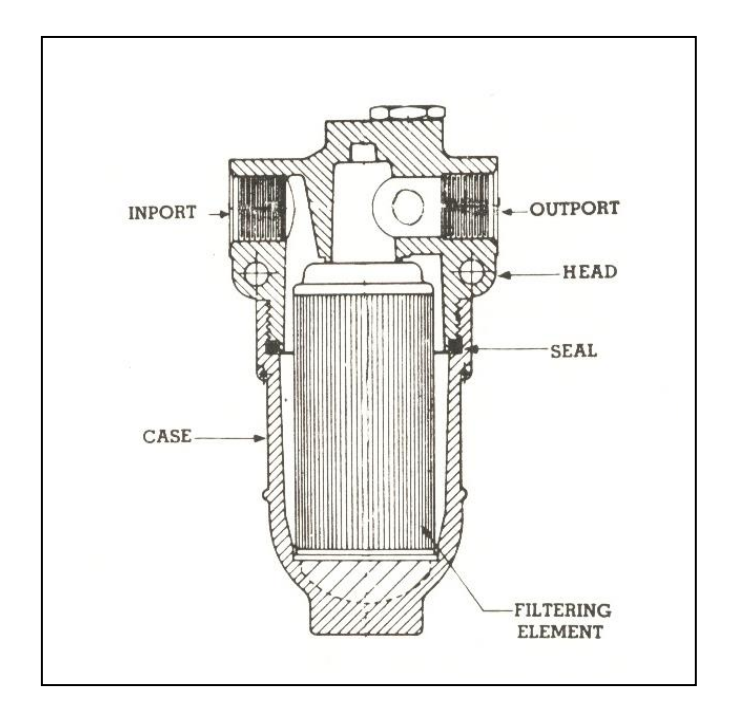

**Figura 1.5 Filtro de Aceite**

# **1.4.4 RESPIRADOR CENTRÍFUGO**

El respirador centrífugo consiste de una estructura de aleación de aluminio instalada en la parte trasera del generador de arranque. La función principal del respirador centrífugo es separar el aire del aceite por medio de la fuerza centrífuga y el aire es liberado. El aceite libre de aire es retornado hacia el tanque principal de aceite.

#### **1.4.5 INTERCAMBIADOR DE CALOR.**

Es un radiador que tiene tubos independientes (no se unen), que por medio de estos tubos pasan aceite y combustible, la función de este intercambiador de calor es refrigerar el lubricante, y además por la transmisión de calor que se produce dentro del intercambiador este ayuda a que el combustible se caliente para que pueda inflamarse rápidamente. (Ver figura 1.6)

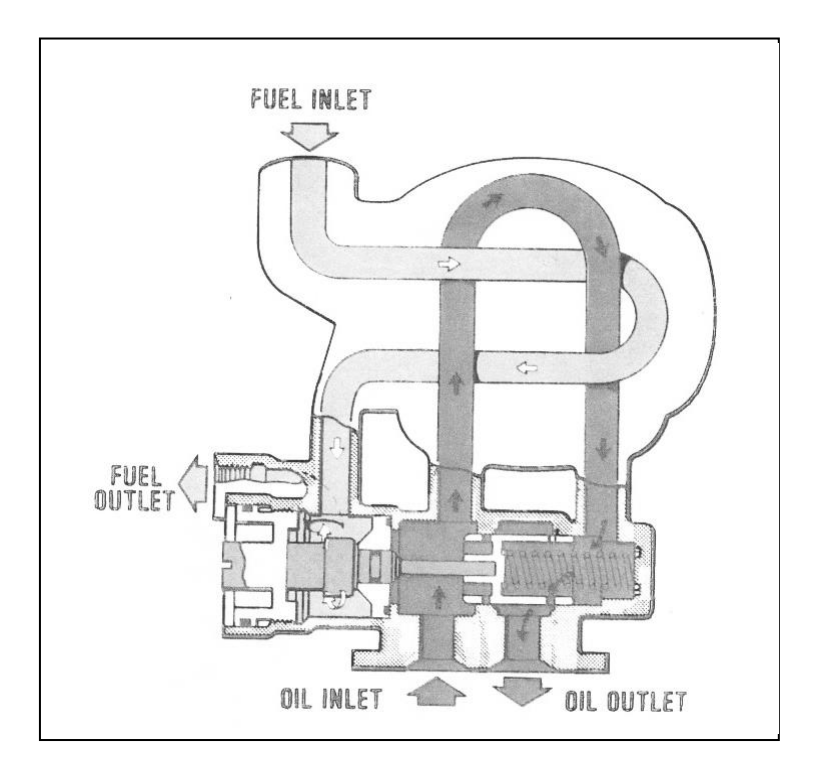

**Figura 1.6 Intercambiador de calor**

#### **1.4.6 INSTRUMENTOS DEL SISTEMA DE LUBRICACIÓN**

En el avión Gran Caravan 208B el instrumento que indica la presión y temperatura se encuentra ubicado en el panel instrumentos.

# **1.4.6.1 INDICADOR DE PRESIÓN DE ACEITE Y TEMPERATURA.**

En este avión existe un solo instrumento en el cual indica la presión que tiene el aceite y marca en psi y además en este mismo instrumento indica la temperatura que tiene el aceite al momento que está circulando por todo el motor, este instrumento marca en grados centígrados. (Ver figura 1.7)

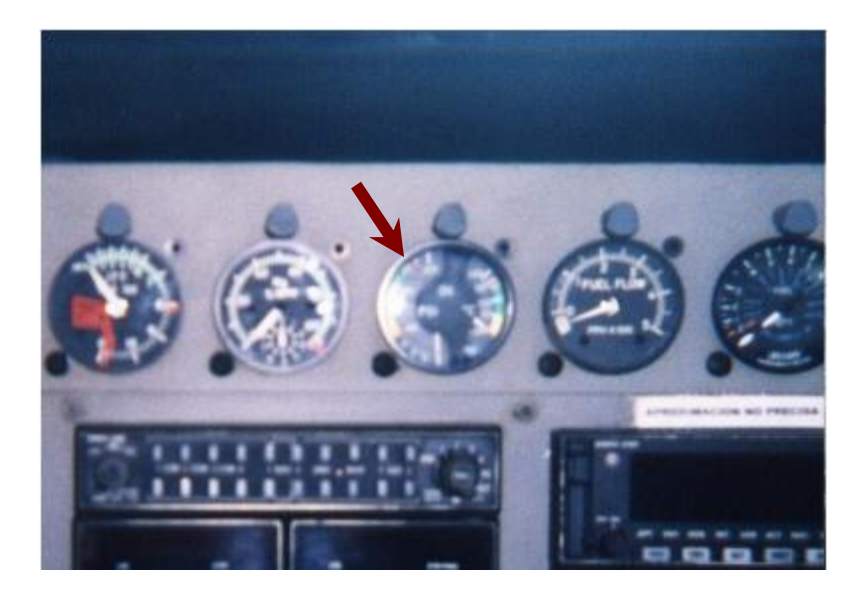

**Figura 1.7 Indicador de Presión y Temperatura de aceite**

#### **1.4.6.2 BAJA PRESIÓN DE ACEITE.**

A parte del instrumento indicador de presión – temperatura adicionalmente este avión posee un panel en donde se encuentra unas luces en las cuales informan si hay problemas en algún componente del motor.

En este panel existe una luz que informa si hay baja presión de aceite, esta luz se enciende cuando la presión de aceite es menor de 85 psi. (Ver figura 1.8)

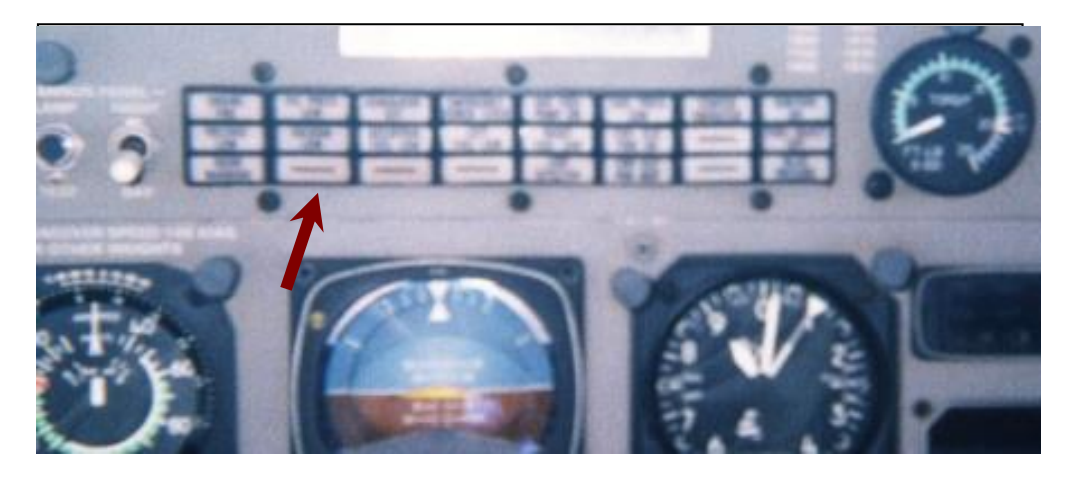

**Figura 1.8 Panel de luces**

# **1.5 CARACTERÍSTICAS PRINCIPALES DE AUTOCAD 2002/2D Y FLASH MX**

# **1.5.1 AUTOCAD 2002/2D**

El AutoCad 2002 es un programa que permite realizar diseños gráficos con

facilidad, y con una mayor precisión. (Ver figura 1.9)

| 中      |                  | AutoCAD 2002 - [Drawing1.dwg]<br>File Edit View Insert Format Tools                                |         |          |                               |    | Draw    | Dimension                                                                                               |   | Modify | Image                 |   | Window |         | <b>Help</b>   |         |   |   |         |                          |      |                      | $\Box$ ol $\times$<br>$-12$ $\times$ |
|--------|------------------|----------------------------------------------------------------------------------------------------|---------|----------|-------------------------------|----|---------|----------------------------------------------------------------------------------------------------|---|--------|-----------------------|---|--------|---------|---------------|---------|---|---|---------|--------------------------|------|----------------------|--------------------------------------|
|        | ☞                |                                                                                                    | 6       | $\alpha$ | 滿                             | 电追 | ∢       | $\mathfrak{O}$ $\alpha$                                                                                 | 髓 | Θ      | Q                     | 鸟 | ۹Ō.    | 隐       | $\frac{1}{2}$ | $L_{2}$ | 國 |   |         |                          |      | <b>◆ ☞ 야 0 0 m №</b> | 2                                    |
|        |                  | ₽₽ <mark>≬¤®•</mark> □                                                                             |         |          |                               |    |         | <b>■图 回</b> byLayer                                                                                     |   | ▼      |                       |   |        | ByLayer |               |         |   |   | ByLayer | $\overline{\phantom{a}}$ |      | ByColor              | $\overline{\phantom{a}}$             |
|        |                  | ێێ                                                                                                 | $\odot$ |          |                               |    |         | $\circledcirc$ $\Delta$ $ \Hugebox{``}$ $ \Hugebox{``}$ $ \Hugebox{``}$ $ \Hugebox{``}$ $ \Hugebox{``}$ |   |        | A. 名画 $\sqrt{150-25}$ |   |        |         |               |         | ÷ | 번 |         |                          |      |                      |                                      |
|        |                  |                                                                                                    |         |          |                               |    |         |                                                                                                    |   |        |                       |   |        |         |               |         |   |   |         |                          |      |                      |                                      |
| ۶<br>A | D                |                                                                                                    |         |          |                               |    |         |                                                                                                    |   |        |                       |   |        |         |               |         |   |   |         |                          |      |                      |                                      |
| 4      | ్ధి              |                                                                                                    |         |          |                               |    |         |                                                                                                    |   |        |                       |   |        |         |               |         |   |   |         |                          |      |                      |                                      |
| د      | ╜<br>ڻ           |                                                                                                    |         |          |                               |    |         |                                                                                                    |   |        |                       |   |        |         |               |         |   |   |         |                          |      |                      |                                      |
| Ò      | 88               |                                                                                                    |         |          |                               |    |         |                                                                                                    |   |        |                       |   |        |         |               |         |   |   |         |                          |      |                      |                                      |
| ⊐      | ↔                |                                                                                                    |         |          |                               |    |         |                                                                                                    |   |        |                       |   |        |         |               |         |   |   |         |                          |      |                      |                                      |
|        | O                |                                                                                                    |         |          |                               |    |         |                                                                                                    |   |        |                       |   |        |         |               |         |   |   |         |                          |      |                      |                                      |
| ⊙      | 囿                |                                                                                                    |         |          |                               |    |         |                                                                                                    |   |        |                       |   |        |         |               |         |   |   |         |                          |      |                      |                                      |
| $\sim$ | D                |                                                                                                    |         |          |                               |    |         |                                                                                                    |   |        |                       |   |        |         |               |         |   |   |         |                          |      |                      |                                      |
| Ó      |                  |                                                                                                    |         |          |                               |    |         |                                                                                                    |   |        |                       |   |        |         |               |         |   |   |         |                          |      |                      |                                      |
| Φ      | $+$              |                                                                                                    |         |          |                               |    |         |                                                                                                    |   |        |                       |   |        |         |               |         |   |   |         |                          |      |                      |                                      |
| $\Phi$ | -7               |                                                                                                    |         |          |                               |    |         |                                                                                                    |   |        |                       |   |        |         |               |         |   |   |         |                          |      |                      |                                      |
| 喝      | $\Box$<br>n h    |                                                                                                    |         |          |                               |    |         |                                                                                                    |   |        |                       |   |        |         |               |         |   |   |         |                          |      |                      |                                      |
| ٠<br>斡 | Ÿ                | п                                                                                                  |         |          |                               |    |         |                                                                                                    |   |        |                       |   |        |         |               |         |   |   |         |                          |      |                      | $\overline{\phantom{a}}$             |
|        |                  | $\blacksquare$                                                                                     |         |          | <b>EX Model &amp; Layout1</b> |    | Layout2 |                                                                                                    |   |        |                       |   |        |         |               |         | к |   |         |                          |      |                      |                                      |
|        |                  | [All/Center/Dynamic/Extents/Previous/Scale/Window] <real time="">: a<br/>Regenerating model</real> |         |          |                               |    |         |                                                                                                    |   |        |                       |   |        |         |               |         |   |   |         |                          |      |                      |                                      |
|        | Command:         |                                                                                                    |         |          |                               |    |         |                                                                                                    |   |        |                       |   |        |         |               |         |   |   |         |                          |      |                      |                                      |
|        |                  | 210.0000, 150.0000, 0.0000                                                                         |         |          |                               |    |         | SNAP GRID ORTHO POLAR OSNAP OTRACK LWT MODEL                                                            |   |        |                       |   |        |         |               |         |   |   |         |                          |      |                      |                                      |
|        | <b>an</b> Inicio |                                                                                                    | etikio  |          |                               |    |         | <b>a</b> AutoCAD 2002 - [Dra                                                                            |   |        |                       |   |        |         |               |         |   |   |         |                          | 前坐口に | a,                   | 07:42 p.m.                           |

**Figura 1.9 Programa AutoCad 2002/2d**

A continuación se da una breve explicación de los elementos más importantes que se utilizan en el programa AutoCad:

#### **ESPACIO DE DIBUJO**.

Es el espacio en donde se realiza el dibujo, a este espacio se puede configurar el tamaño, dependiendo del trabajo que se este realizando, para esto existe los valores predeterminados que son las dimensiones de las hojas a trabajar como son: A4, A5, etc

# **LÍMITES DEL DIBUJO.**

Son los limites en donde se realiza el gráfico, y se los puede observar activando la rejilla.

**LÍNEA.**

Esta opción permite realizar líneas de diferentes tamaños y de diferente grosor.

# **ARCOS Y CÍRCULOS.**

Permite realizar arcos y círculos de todo tipo de tamaño.

#### **TEXTO.**

Esta opción permite insertar texto dentro de nuestro dibujo se puede dibujar en distintos tipos de letras, en cualquier tamaño y orientación.

#### **BARRA DE HERRAMIENTAS ESTANDAR.**

Aquí se encuentran los iconos que dan acceso directo a las ordenes más comunes del programa sin necesidad de abrir los menús asociados.

#### **RELLENO.**

Permite insertar relleno dentro de una área especificada, este relleno puede ser sólido es decir de un solo color o a la vez puede ser mediante líneas que se configura por el usuario.

#### **VENTANA DE COMANDOS.**

Es una ventana que ayuda a ingresar los diferentes comandos para realizar el dibujo. Esta es otra ayuda de AutoCad y se la utiliza con gran frecuencia ya sea para ingresar coordenadas, valores del área de trabajo, etc

#### **BARRA DE HERRAMIENTAS.**

En esta barra existen la mayoría de comandos existentes en AutoCad, ya sea cuadrado, círculo, borrar, línea, etc

34

AutoCad es el mejor programa para realizar dibujos con una mayor precisión.

#### **1.5.2 FLASH MX.**

El programa flash MX es un programa que permite crear animaciones interactivas de cualquier tipo, proporciona herramientas con la que se puede crear animaciones, sonidos, videos, música, etc. Además se puede tener control sobre toda la animación, ya que esta animación es interactiva. (Ver figura 1.10)

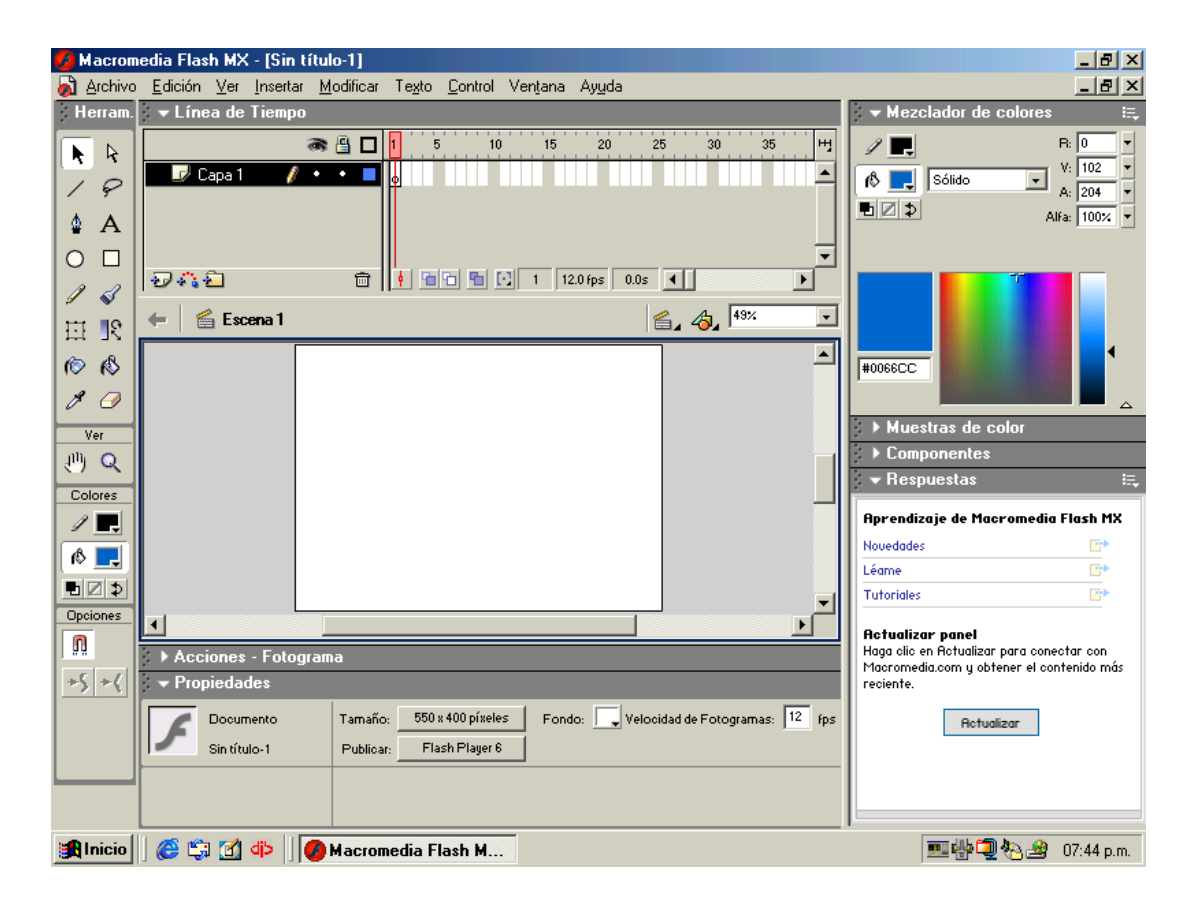

**Figura 1.10 Programa Flash**

#### **ENTORNO DE TRABAJO.**

Al ejecutar flash MX se aparecerá una de ventanas y paneles distribuidos en toda la pantalla, los cuales ayudaran en el transcurso del proyecto a animar el gráfico, estas ventanas se las puede cerrar o abrir cuantas veces se desee.

#### **ESCENARIO.**

Es el espacio en donde se crea la animación, es decir gráficos, botones, etc. Estos gráficos funcionarán cuando se arranca el programa.

#### **OBJETOS PRINCIPALES DE FLASH.**

Son tres objetos principales que se trabaja en Flash MX: gráficos, botones y clips de la película. Cada uno tiene características propias de diseño.

#### **BOTÓN.**

Son símbolos que ayudan a controlar la película, estos botones tienen su propia animación.

Existen botones predeterminados por Flash MX pero esto no significa que solo se los utiliza a ellos, al contrario el usuario crea sus propios botones.

# **CLIP DE PELÍCULA**

Es un símbolo de animación en el cual un objeto va cambiando de tamaño, posición, forma, color, etc.

# **LÍNEA DE TIEMPO.**

La línea de tiempo es el lugar donde se genera lo que va ha ir sucediendo en la escena a lo largo de la duración de la película, es decir una serie de fotogramas sucesivos, donde cada una de estas escenas contiene las imágenes que deben aparecer cuando se está proyectando la película.

#### **• BARRA DE HERRAMIENTAS.**

En esta ventana se encuentran todas las diferentes herramientas necesarias para realizar un dibujo.

# **CAPÍTULO II**

# **ANÁLISIS DE ALTERNATIVAS**

# **2.1 DEFINICIÓN DE ALTERNATIVAS.**

Para el estudio de alternativas se analiza los programas a utilizar en la construcción de este proyecto como son el AutoCad 2002/2D que es para diseño gráfico y el Flash MX que es para animación.

# **2.1.1 PROGRAMA PARA EL DISEÑO GRÁFICO.**

Existen algunos programas que ayudan a diseñar, pero en este caso fue elegido AutoCad 2002/2D porque realiza gráficos precisos, y además para tener una buena definición de la animación.

#### **2.1.2 PROGRAMA PARA LA ANIMACIÓN.**

El programa que se eligió es el Flash MX porque tiene varias herramientas que ayudarán a realizar una buena animación interactiva y además que las animaciones que son hechas en este programa, son de excelente calidad, buena definición y fáciles de operar.

# **2.2 ESTUDIO TÉCNICO.**

#### **2.2.1 PRIMERA ALTERNATIVA PARA LA ANIMACIÓN.**

Como primera alternativa se tomó al programa Flash MX porque permite realizar gráficos, crear botones para controlar la animación, ayuda a importar archivos de otras aplicaciones como pueden ser sonidos, fotos, etc, y se puede convertir el proyecto en una escena real.

#### **2.2.2 SEGUNDA ALTERNATIVA PARA LA ANIMACIÓN.**

La segunda alternativa es el programa Director que sirve para realizar movimientos básicos, es decir ayuda a crear animaciones sencillas, pero para realizar estos proyectos se necesita tener conocimientos de programación ya que utiliza varios comandos.

#### **2.2.3 PRIMERA ALTERNATIVA PARA EL DISEÑO GRÁFICO**

Como primera alternativa para el diseño gráfico se tomó AutoCad 2002/2D, ya que es un programa que se utiliza para dibujo técnico, cuenta con varias herramientas para realizar cualquier dibujo, es muy preciso y eficaz.

# **2.2.4 SEGUNDA ALTERNATIVA PARA EL DISEÑO GRÁFICO**

La segunda alternativa para el diseño gráfico es el CorelDraw que es un programa graficador pero se utiliza más para realizar caricaturas, dibujos a mano alzada y no realiza gráficos precisos.

# **2.3 ANÁLISIS DE FACTIBILIDAD**

Aquí se analiza las ventajas y desventajas de cada una de las alternativas propuestas con el fin de determinar la mejor opción.

# **2.3.1 PRIMERA ALTERNATIVA PARA LA ANIMACIÓN**

# **PROGRAMA FLASH MX**

#### **VENTAJAS**

- La animación de los gráficos resulta fácil porque tiene varias herramientas que ayudan al diseñador.
- La calidad de la animación es de buena calidad y se controla fácilmente.
- El archivo ejecutable se puede abrir en cualquier computadora, sin la necesidad de tener instalado el programa.

 Se puede insertar fotos de gráficos reales para una buena presentación de la animación.

# **DESVENTAJAS**

- Si se insertan gráficos muy densos el tamaño del documento puede aumentar.
- Tener cuidado con la utilización de las capas porque al momento de ejecutar la animación no se podrá ver algunos gráficos.

# **2.3.2 SEGUNDA ALTERNATIVA PARA LA ANIMACIÓN**

# **PROGRAMA DIRECTOR**

# **VENTAJAS**

- Se puede realizar animaciones sencillas que no tienen complejidad.
- Posee una amplia gama de herramientas para su utilización.
- Se puede mezclar colores para un pintado más eficaz.

# **DESVENTAJAS**

- Este programa se utiliza para crear presentaciones de animaciones pequeñas.
- En Director se necesita saber programar ya que usa comandos de programación.

# **2.3.3 PRIMERA ALTERNATIVA PARA EL DISEÑO GRÁFICO**

#### **PROGRAMA AUTOCAD 2002/2D**

#### **VENTAJAS**

- Permite realizar gráficos con escalas y coordenadas exactas.
- Permite importar los gráficos realizados en AutoCad a otros programas para diferentes aplicaciones.
- Posee varias herramientas que ayudan a realizar gráficos de una forma rápida y precisa.

#### **DESVENTAJAS**

 Conocer los comandos necesarios para realizar un buen dibujo porque este programa tiene un sin número de herramientas.

- Tener un gran conocimiento de las escalas a trabajar porque se puede dificultar al importar el trabajo de laboratorio a campo.
- Mientras el gráfico sea más complicado su tamaño será muy extenso.

# **2.3.4 SEGUNDA ALTERNATIVA PARA EL DISEÑO GRÁFICO**

#### **PROGRAMA CORELDRAW**

#### **VENTAJAS**

- Este programa permite mezclar colores para una mejor definición de los gráficos.
- Al terminar gráfico puede ser transportado a otro programa para su respectiva animación.

# **DESVENTAJAS**

- La precisión de los trabajos realizados en este programa son poco exactos.
- Este programa es mas utilizado para realizar caricaturas.
- El tamaño de estos archivos son muy extensos razón por la cual dificultan la velocidad al momentos de aplicar estos documentos.

# **2.4 EVALUACIÓN DE PARÁMETROS**

Una vez terminada con la preselección de las alternativas se evalúa cada una de ellas, asignándoles un factor de calificación X dentro de los parámetros seleccionados.

El parámetro asignado para la evaluación es :

#### $0 < X$ i $\leq 1$

Una vez establecido los valores, se procederá a evaluar según su calificación obtenida, seleccionando el que obtenga el valor mas alto.

Los parámetros utilizados para la evaluación son los siguientes:

# **ANIMACIÓN**

- Facilidad de operación
- Control de la animación
- Calidad de animación
- Presentación

# **DISEÑO GRÁFICO**

- Facilidad de operación
- Precisión del gráfico
- Compatibilidad de archivos
- Presentación

#### **ANIMACIÓN**

- **Facilidad de operación.** Se refiere al funcionamiento del sistema ya que es necesario que el archivo sea fácil de operar es por esto que se considera un valor de ponderación de 0.9.
- **Control de la animación.** Es importante tener un control de todo el sistema que se encuentra animado, considerando un valor de ponderación de 0.9.
- **Calidad de animación.** Se refiere a la calidad de que tiene al momento de animar los gráficos, ya que si fueran opacos estas animaciones no se podrá observar claramente. considerando un valor de ponderación de 0.8.
- **Presentación.** Es el más importante de todos los parámetros ya que la elegancia del proyecto se encuentra reflejado en la calidad de presentación de la animación, considerando un valor de ponderación de 0.9.

# **DISEÑO GRÁFICO**

 **Facilidad de operación.** Se refiere a la utilización del programa, conocer todas sus funciones principales para así realizar unos gráficos de buena calidad, considerando un valor de ponderación de 0.8.

- **Precisión del gráfico.** Es necesario que los gráficos tengan una precisión exacta, que sean muy claros y comprensibles, considerando un valor de ponderación de 0.9
- **Compatibilidad de archivos.** Es un factor importante ya que al importar los gráficos al programa de animación estos deben de abrirse correctamente, considerando un valor de ponderación de 0.9.
- **Presentación.** Se refiere a la exposición final que tienen los gráficos realizados en el programa de graficación, considerando un valor de ponderación de 0.9.

# **TABLA 2.1 MATRIZ DE EVALUACIÓN**

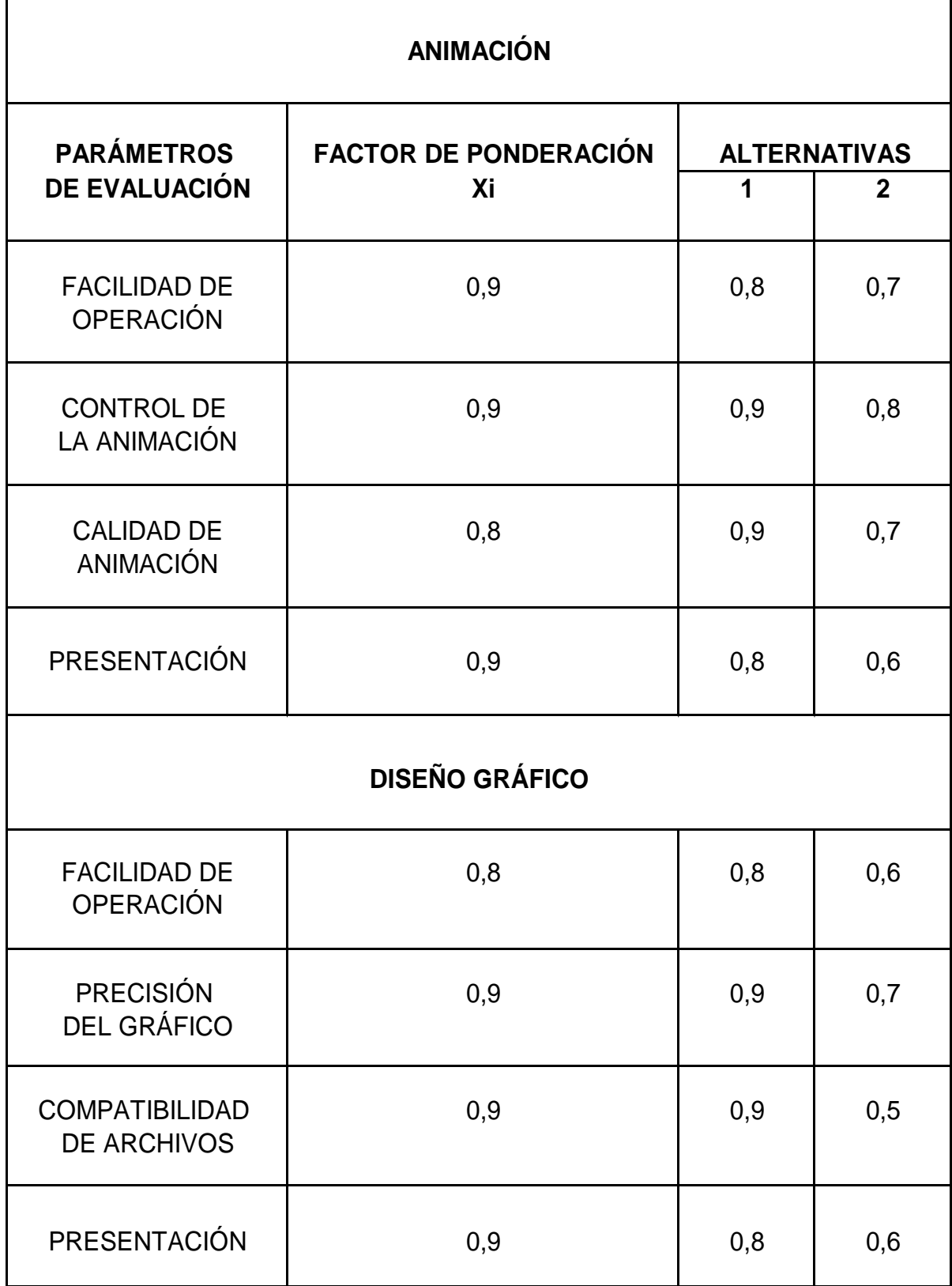

# **TABLA 2.2 MATRIZ DE DECISIÓN**

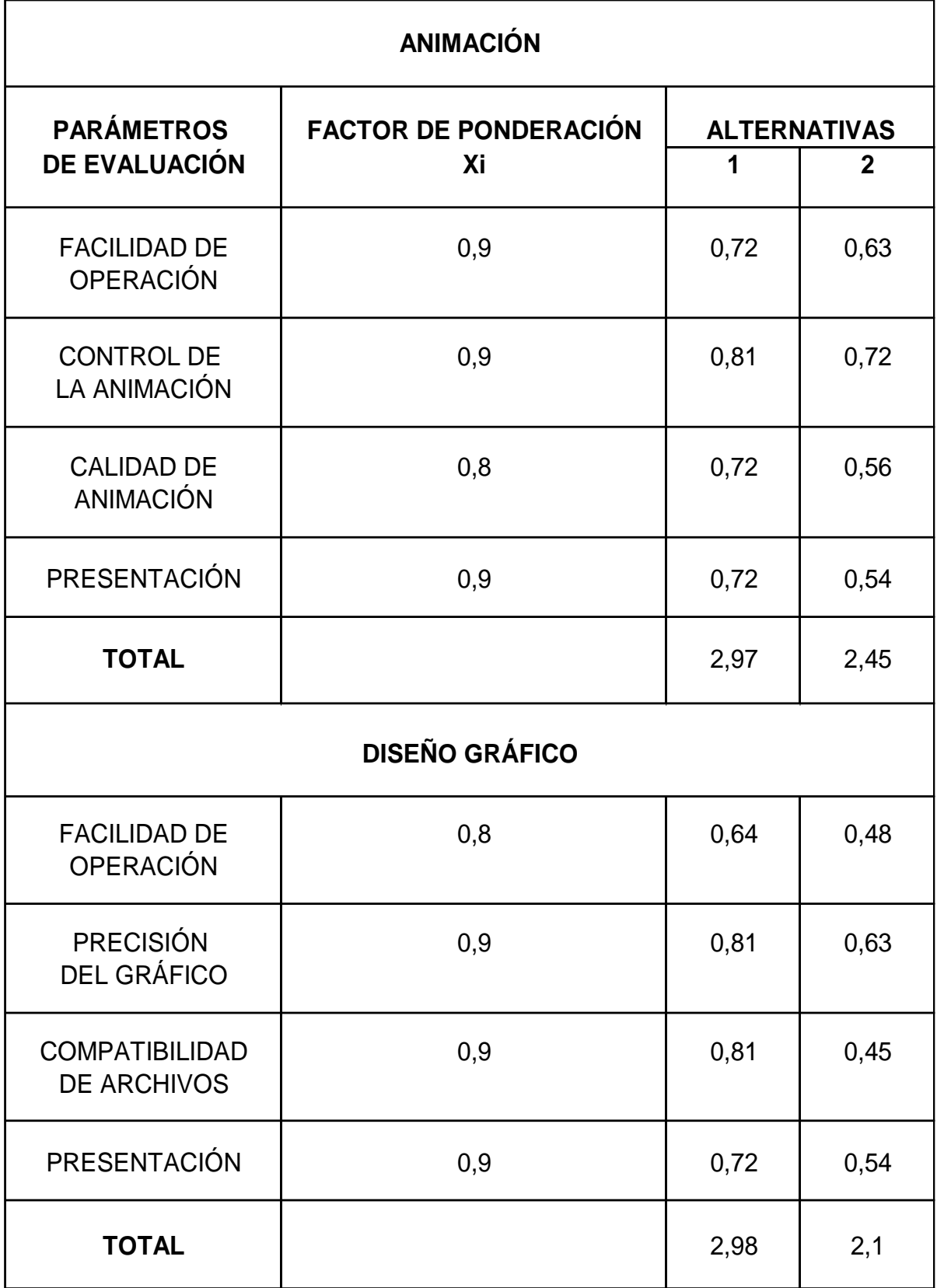

# **2.5 SELECCIÓN DE LA MEJOR ALTERNATIVA**

Una vez finalizado el estudio técnico, el análisis de cada alternativa y la evaluación de parámetros se logró determinar que la primera alternativa de animación como la de diseño gráfico, son los que presentan mejores características para la elaboración del sistema interactivo.

# **CAPÍTULO III**

# **ELABORACIÓN DEL SITEMA INTERACTIVO**

#### **3.1 INFORMACIÓN GENERAL**

Para comenzar a elaborar el sistema de lubricación del avión Gran Caravan 208B, se debe tener los diagramas de funcionamiento del mismo, estos se obtiene en la empresa ATESA (Aerotaxis Ecuatorianos S.A.) en donde disponen de este avión.

Al tener estos diagramas se procede a diseñar en AutoCad, ya que es un programa de diseño gráfico, para posteriormente importar estos diseños al programa Flash MX para su respectiva animación. Siendo los diagramas para ser animados:

- Partes principales.
	- o Diagrama de operación de una Bomba. (Ver figura 1.4)
	- o Diagrama de operación del Filtro de aceite. (Ver figura 1.5)
	- o Diagrama de operación del Fuel Heater. (Ver figura 1.6)
	- o Diagrama de operación del Oil Cooler. (Ver figura 3.1)
	- o Diagrama de operación de la Válvula Check. (Ver figura 3.2)
	- o Diagrama de operación de la Válvula de Alivio. (Ver figura 3.3)
	- o Diagrama de operación del Filtro y Válvula Check.
- Diagrama del sistema de lubricación. (Ver figura 1.2)
- Diagrama del sistema de lubricación en emergencia.

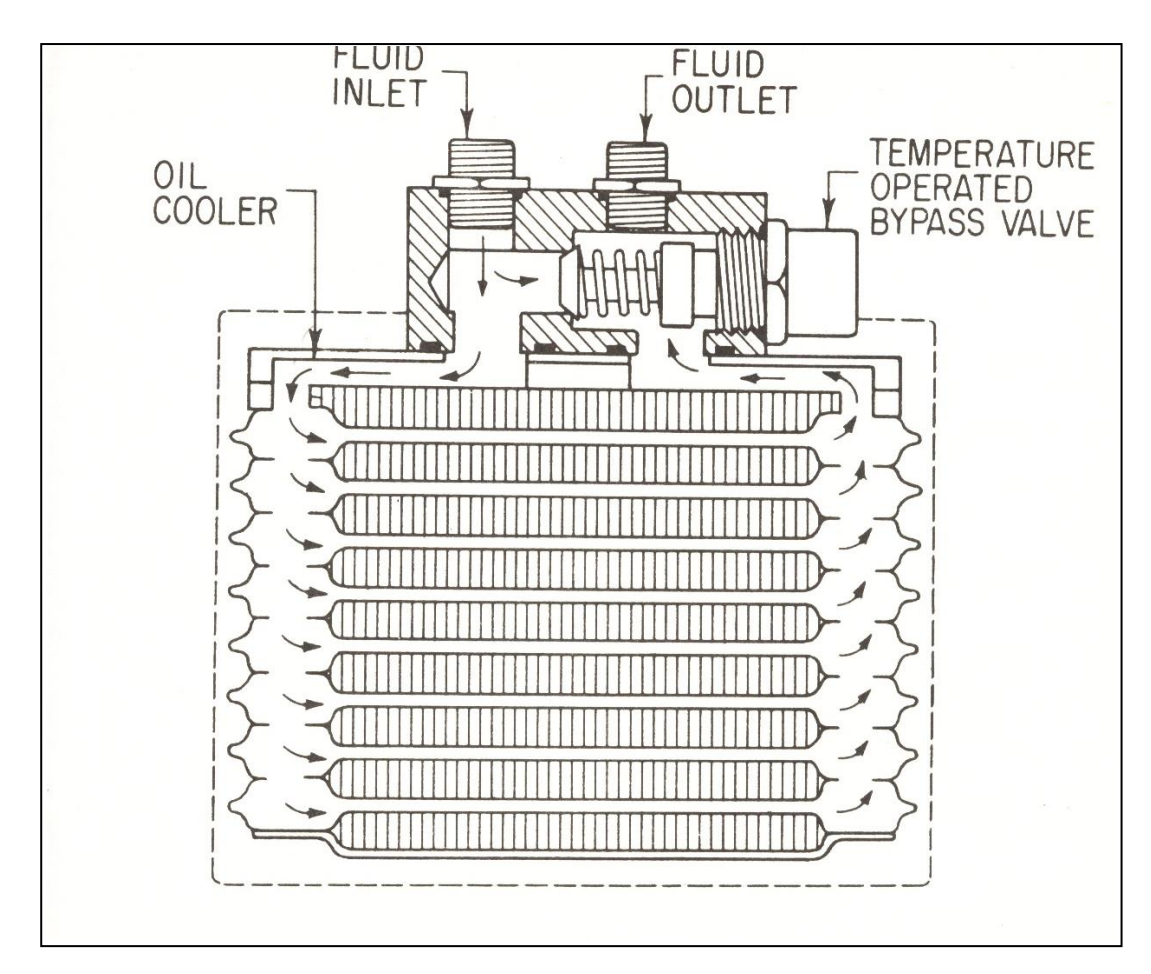

**Figura 3.1 Diagrama del Oil Cooler.**

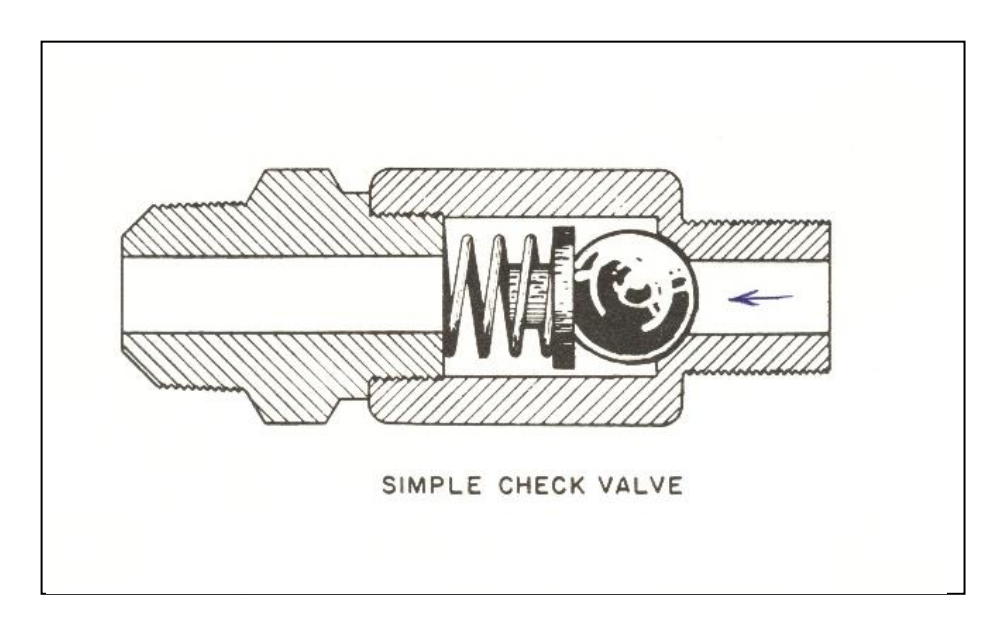

**Figura 3.2 Diagrama de la Válvula Check.**

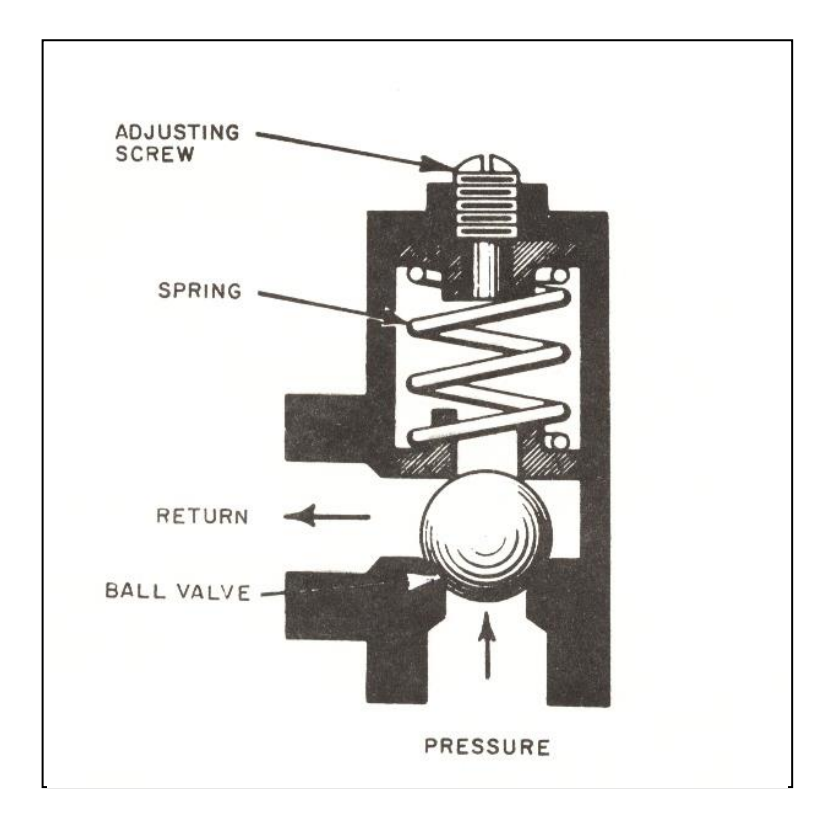

**Figura 3.3 Diagrama de la Válvula de Alivio.**

# **3.2 DISEÑO GRÁFICO DEL SISTEMA DE LUBRICACIÓN DEL AVIÓN GRAN CARAVAN 208B.**

Los diagramas del sistema de lubricación del avión Gran Caravan 208B se elaboraron de una forma rápida y fácil gracias a los comandos y herramientas del programa AutoCAD. Las herramientas que se utiliza para este diseño son las siguientes:

**Línea:** Permite crear una líneas de diferentes dimensiones especificando el punto inicial y el final.

**Recortar:** Esta opción permite borrar líneas que están intersecadas entre sí

**Cuadrado:** Permite dibujar rectángulos de todo tamaño.

**Círculo:** Este comando permite al dibujar circunferencias, especificando su radio y su diámetro.

**Erase:** Se utiliza para borrar objetos.

**Copiar:** Este comando se utiliza para copiar objetos.

**Desplazar:** Permite mover el gráfico hacia otras coordenadas dependiendo la necesidad del usuario.

**Giro:** Este comando permite girar un objeto, esto si dependiendo el ángulo que el usuario necesite.

**Matriz:** permite realizar copias paralelas de un objeto.

**Texto:** este comando ayuda a insertar texto en el diseño de algún gráfico y permite cambiar el tamaño y estilo del texto.

# **3.3 IMPORTACIÓN DE GRÁFICOS DE AUTOCAD 2002/2D AL FLASH MX.**

Para importar los diseños que fueron elaborados en AutoCad, se debe guardar estos archivos con la extensión \*.dxf, para trabajar sin problemas en Flash MX.

Una vez importado este diseño en el programa Flash MX, se tiene que desagrupar el gráfico, seleccionando el la barra de menú, modificar y escoge desagrupar.

53

# **3.4 ANIMACIÓN DEL SISTEMA**

Para realizar la animación del sistema se debe de especificar las dimensiones que tiene el documento y la velocidad de los fotogramas.

A continuación se explica la forma de creación de la animación.

#### **3.4.1 LAS CAPAS.**

Las capas de flash MX son como hojas transparente superpuestas, de manera que se puede crear varias capas en una sola escena. En cada capa o capas se podrá activar o desactivar la visualización con el objetivo de visualizar únicamente aquello que se desee editar y evitar confusiones con otros elementos que se encuentren en otras capas. (Ver figura 3.4)

|                      | д<br>æ. | 30<br>25<br>20<br>5<br>15<br>10 |
|----------------------|---------|---------------------------------|
| d<br>video           | д<br>x  | <b>DOOOOOO</b>                  |
| $\Box$ вото          |         |                                 |
| $\Box$ boton3        |         |                                 |
| $\mathcal{L}$ boton2 |         |                                 |
|                      | Ш       | M,<br>9.0 fps<br>0.0s           |

**Figura 3.4 Capas de Flash MX**

#### **3.4.2 LOS FOTOGRAMAS.**

El esta animación se utiliza una sucesión de fotogramas como una película de cine, en cada uno de estos se encuentran las diferentes imágenes con las que se este trabajando. (Ver figura 3.5)

|    |  |    | 25 | 30 |  |
|----|--|----|----|----|--|
|    |  | ۱o |    |    |  |
| li |  |    |    |    |  |

**Figura 3.5 Fotogramas de animación.**

# **3.4.3 BIBLIOTECA DE SÍMBOLOS.**

En la biblioteca de símbolos se agregan todos los símbolos que se crean al realizar la animación, estos símbolos se puede utilizar en cualquier momento en el transcurso de la película. (Ver figura 3.6)

| ▼ Biblioteca - proyecto1 | ×<br>⊨     |
|--------------------------|------------|
| 48 elementos             |            |
| <b>THEOGR'S SEGG</b>     |            |
| Nombre                   | Tipo<br>Α  |
| мот<br>۱.                | □<br>Botón |
| $\mathbf{G}$<br>MOTOR    | Ò<br>Botón |
|                          |            |
| ලි PARAR                 | Botón      |
| o a<br>partess           | Botón      |
| PLAY                     | Botón      |
| realcarvan               | Mapa dei   |

**Figura 3.6 Biblioteca de la película.**

# **3.4.4 ANIMACIÓN FOTOGRAMA A FOTOGRAMA.**

Al crear una animación fotograma a fotograma, primero se crea un fotograma clave pulsando la tecla F6, luego se dibuja en el documento un gráfico inicial que se desea animar, después viene la creación del siguiente fotograma el cual hará que aparezca el contenido inmerso en el anterior, en el nuevo fotograma procede a cambiar ligeramente el contenido y así se hace para cada fotograma hasta terminar la animación.

# **3.4.5 ANIMACIÓN POR LA INTERPOLACIÓN DE MOVIMIENTO.**

Para la animación de interpolación de movimiento se debe tener dos fotogramas claves que contenga respectivamente el objeto inicial y final, luego se ubica en el primer fotograma y al presionar el botón derecho del ratón se despliega un menú y se elige la opción interpolación de movimiento. (Ver figura 3.7)

|        |  |  | 15 | 20. | 25 |  |
|--------|--|--|----|-----|----|--|
| engra2 |  |  |    |     |    |  |
| engral |  |  |    |     |    |  |

**Figura 3.7 Interpolación de movimiento.**

# **3.4.6 CREACIÓN DE BOTONES.**

Un botón es pequeño clip de película interactivo que tiene cuatro fotogramas: reposo, sobre, presionado y zona activa. (Ver figura 3.8)

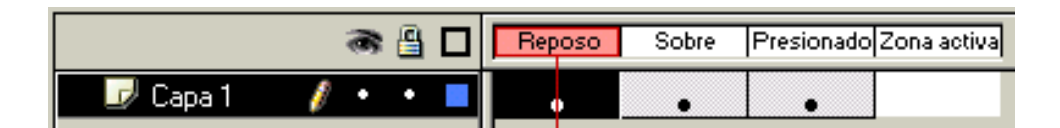

**Figura 3.8 Fotograma de los símbolos del botón.**

- El fotograma reposo contiene la forma del botón, cuando no esta pulsado y no tiene el cursor del ratón encima.
- El fotograma sobre contiene la forma del botón cuando el cursor del ratón este encima.
- El fotograma presionado contiene la forma del botón cuando se presione dicho botón.
- El fotograma Zona Activa es la zona que será sensible cuando se pase por encima el ratón o al dar un clic.

#### **3.4.7 Escenas.**

En un nuevo documento en donde se realiza una nueva animación, para ver el panel de las escenas se presiona mayus + F2 y aquí se puede organizar todas las escenas. El conjunto de ellas forman la película.

# **3.4.8 PUBLICACIÓN Y DESCARGE DE PELÍCULAS.**

Al terminar de animar la película se la puede reproducir de la siguiente manera, pero sin salir de Flash MX:

Dentro del programa pulsamos ctrl. + intro, por medio de esta función, Flash MX se encarga de exportar la película creando un archivo con la extensión swf, pero este documento solo se puede reproducir en cualquier ordenador que tenga instalado el programa flash MX.

Para ver la animación en cualquier computador, es necesario crear un archivo con la extensión .exe, con este método la animación funciona sin tener instalado Flash MX.

# **CAPÍTULO IV**

# **ELABORACIÓN DE MANUALES.**

#### **4.1 MANUAL DE OPERACIÓN**

En este capítulo se establecerá el manual de operación el cuál ayudará a entender de mejor manera todos los procedimientos y pasos que se deben seguir para una buena utilización del material didáctico interactivo y así comprender el funcionamiento del sistema de lubricación del avión Gran Caravan 208B.

En la siguiente tabla se hará la codificación respectiva para este sistema didáctico interactivo:

#### **Tabla 4.1 Tabla de procedimientos.**

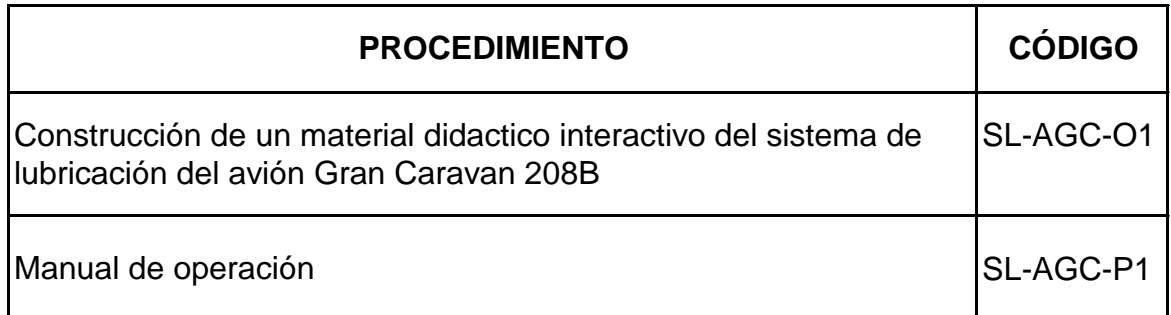

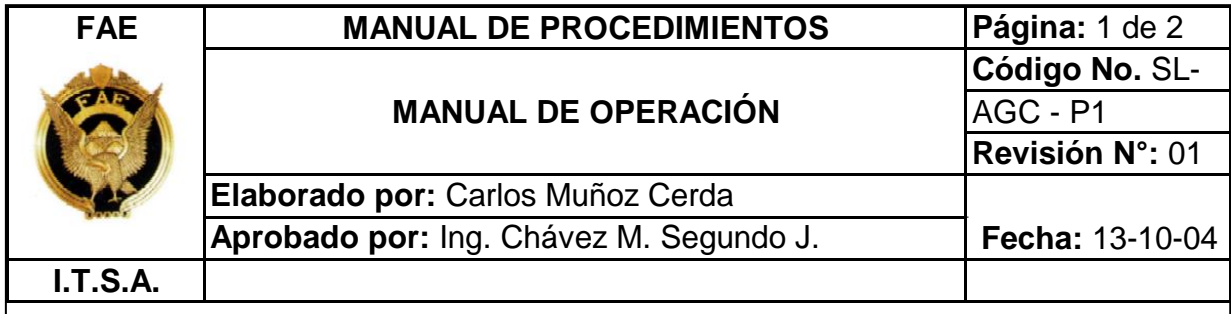

# **1.0 OBJETIVO**

Documentar el procedimiento para la operación del material didáctico del sistema de lubricación del avión Gran Caravan 208B.

# **2.0 ALCANCE**

Contemplar la correcta utilización del sistema interactivo para el aprendizaje del I.T.S.A.

# **3.0 PROCEDIMIENTOS**

- 1. Insertar el CD interactivo en cualquier computadora
- 2. Se aparece una pantalla en la cual se encuentran 3 botones y un Exit: el primero sirve para ir hacia las partes principales del sistema, el segundo para el funcionamiento del motor el tercero para emergencia.
- 3. Presionar el primer botón de PARTES PRINCIPALES.
- 4. Se aparece una pantalla en donde se encuentra esquematizado el motor con sus respectivos instrumentos, en el cual al acercar el cursor del ratón por las partes principales se despliega el nombre de cada accesorio.
- 5. Si se quiere ver el funcionamiento de cada accesorio basta con hacer un clic sobre cada parte y ahí se despliega otra pantalla.
- 6. Al ingresar en la pantalla del filtro se aparecen dos botones uno de INICIO y otro de ATRÁS.
- 7. Al presionar el botón inicio, comienza a funcionar este sistema si se desea parar el funcionamiento basta con volver a presionar el botón inicio.
- 8. El botón atrás sirve para regresar a la pantalla de partes principales.
- 9. Si se quiere ver el funcionamiento del bomba, válvula check, fuel heater y filtro mas válvula check basta seguir los pasos 8, 9 y 10
- 10.Para ver el funcionamiento del oil cooler basta con dar un clic sobre este accesorio, aquí a diferencia de los otros accesorios, aparecen tres botones dos de INICIO y una de ATRÁS.
- 11.Al dar clic en el primer botón comienza a funcionar el accesorio cuando trabaja en la vida real en condiciones normales de vuelo en cambio que el segundo botón inicio es cuando el accesorio trabaja en posición by-pass.
- 12.Para regresar a la pantalla de partes principales se presiona el botón atrás.
- 13.Para ver el funcionamiento de la válvula de alivio basta con repetir los pasos 12, 13 y 14.
- 14.Cuando acercamos el cursor del ratón hacia los instrumentos se puede hacer un clic sobre ellos y rápidamente se dirige hacia otra pantalla en la cual se encuentra una foto real de la cabina de control de este avión.
- 15.En esta pantalla se encuentra un botón de regreso el cual al presionarlo, directamente se dirige hacia la pantalla de partes principales.
- 16.Además al acercar el cursor del ratón hacia el chip detector aparece una luz luminosa en el panel de luces, esto indica que existe limallas en ese detector.

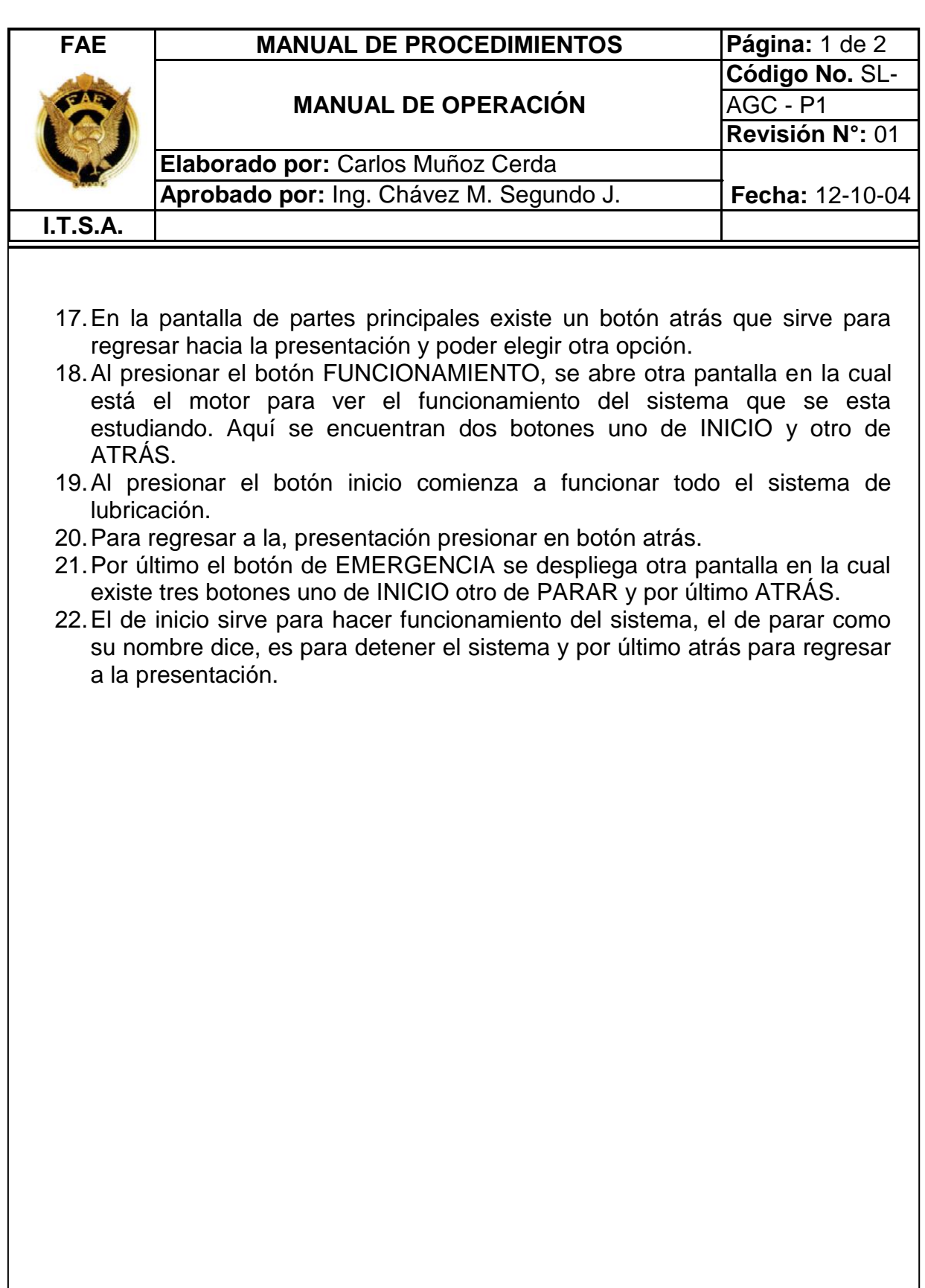
# **CAPÍTULO V**

# **ESTUDIO ECONÓMICO.**

En este capítulo se tratará acerca del estudio real del costo al construir el material didáctico interactivo del sistema de lubricación del avión Gran Caravan 208B

#### **5.1 PRESUPUESTO**

Al realizar este proyecto se había llegado a determinar que el costo que a de tener este sistema interactivo es de \$470 .

### **5.2 ANÁLISIS ECONÓMICO.**

Para la construcción del material didáctico interactivo del sistema de lubricación del avión Gran Caravan 208B se toma en cuenta los siguientes rubros que son:

- Curso de capacitación.
- Materiales.
- Otros.

#### **CURSO DE CAPACITACIÓN.**

Antes de realizar la construcción del material didáctico interactivo se tubo que tomar cursos de los programas que se utilizaron como son AutoCad y Flash MX, ya que estos programas son muy utilizados hoy en la actualidad y además los resultados de los mismos son de muy buena calidad.

#### **MATERIALES.**

Aquí comprende todos los materiales que se utilizó para la construcción de este proyecto como son:

- Hora Internet.
- Hora máquina.
- Hojas de impresión
- Disquete.
- $\bullet$  Cd.

#### **OTROS.**

Aquí comprende todo el material de apoyo que se utilizó para la construcción del sistema de lubricación del avión Gran Caravan 208B, como son: impresiones, copias, etc.

De esta forma se pudo realizar el análisis económico de la construcción del material didáctico interactivo del sistema de lubricación del avión Gran Caravan 208B.

# **Tabla 5.1 Costo total del material didáctico interactivo del sistema de**

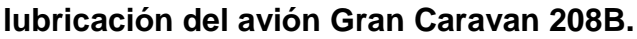

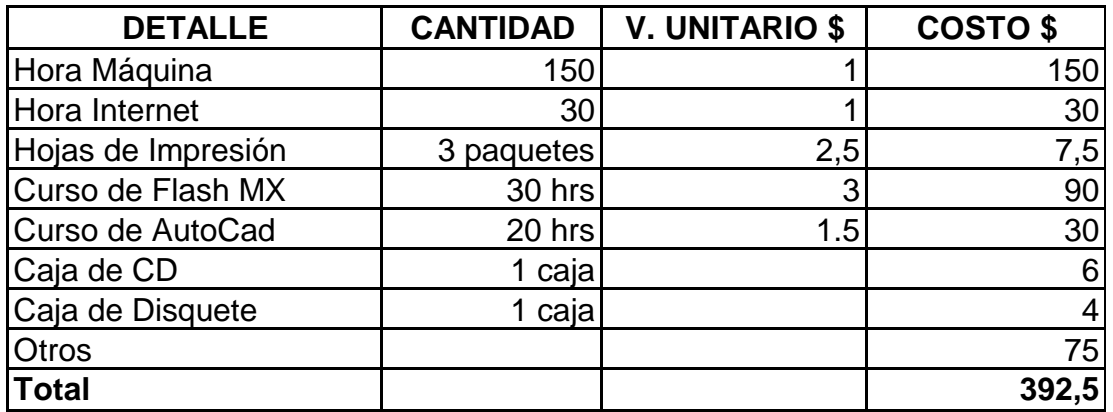

## **CAPÍTULO VI**

### **CONCLUSIONES Y RECOMENDACIONES.**

#### **6.1 CONCLUSIONES**

- Por medio de este proyecto se creó un material didáctico interactivo para que las futuras generaciones del Instituto Tecnológico Superior Aeronáutico tengan una visión clara en cuanto al funcionamiento del sistema de lubricación del avión Gran Caravan 208B.
- A través de esta investigación se ha logrado conocer el funcionamiento interno de cada parte que conforma este sistema de lubricación del avión Gran Caravan 208B
- El estudio de programas de diseño gráfico y animación ha permitido desarrollar de manera práctica el proyecto.
- Se llegó a realizar la correspondiente prueba de funcionamiento del sistema y creación el CD de aplicación concluyendo que el sistema no presento ninguna falla.
- El manual de operación creado permite la fácil utilización del programa que estará al alcance de todo usuario que desee conocer el sistema de lubricación del avión Gran Caravan 208B.

#### **6.2 RECOMENDACIONES**

- Se recomienda que este material interactivo del sistema de lubricación del avión Gran Caravan 208B, sea parte de apoyo para el estudiante de esta noble institución.
- Es necesario que el estudiante conozca los diferentes tipos de aviones que se encuentra en el país por tanto este conocimiento del sistema del avión Gran Caravan 208B será una base de consulta.
- Con este material didáctico interactivo la futuras generaciones podrán estudiar este sistema y conocer su funcionamiento.
- Se debe tomar en cuenta estos dos programas para la facilidad del estudiante al elaborar esta clase de proyectos.
- Se recomienda a los estudiantes que revisen este sistema y manipulen el CD de aplicación en una forma correcta para el beneficio de todas las personas.
- Se recomienda que a todas las personas que no conozcan la utilización del CD de aplicación se dirijan al manual de operación para una buena utilización.

# **BIBLIOGRAFÍA**

- Pratt & Whitney Aircraft of Canada Company. Manual de mantenimiento del motor PT6A – 114.
- Israel Aircraft industries LTD. Centro de entrenamiento. Sistemas y componentes hidráulicos del avión.
- Manual de mantenimiento de avión Gran Caravan 208B
- http://www.solomantenimiento.com
- http://www.lmv.com
- http://www.manualdevuelo.com
- http://www.icam.com.mx

ANEXOS

## **ANEXO A**

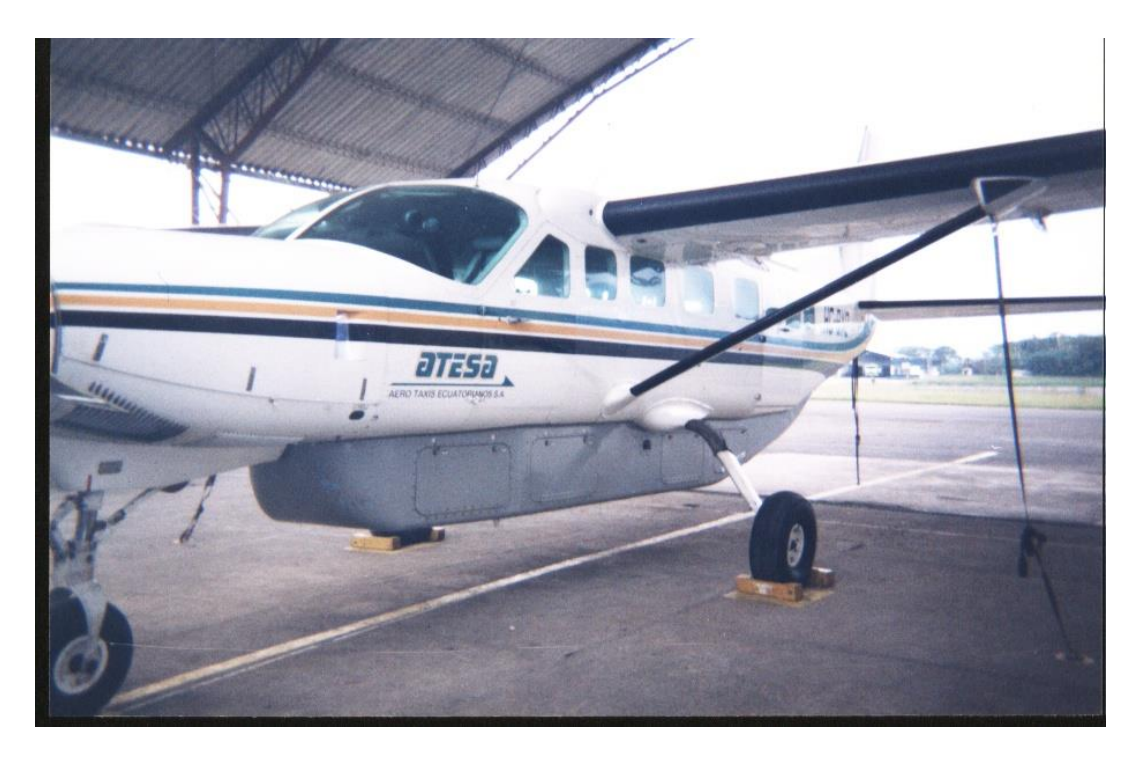

# **FOTOS DEL AVIÓN GRAN CARAVAN 208B**

**VISTA IZQUIERDA DEL AVIÓN** 

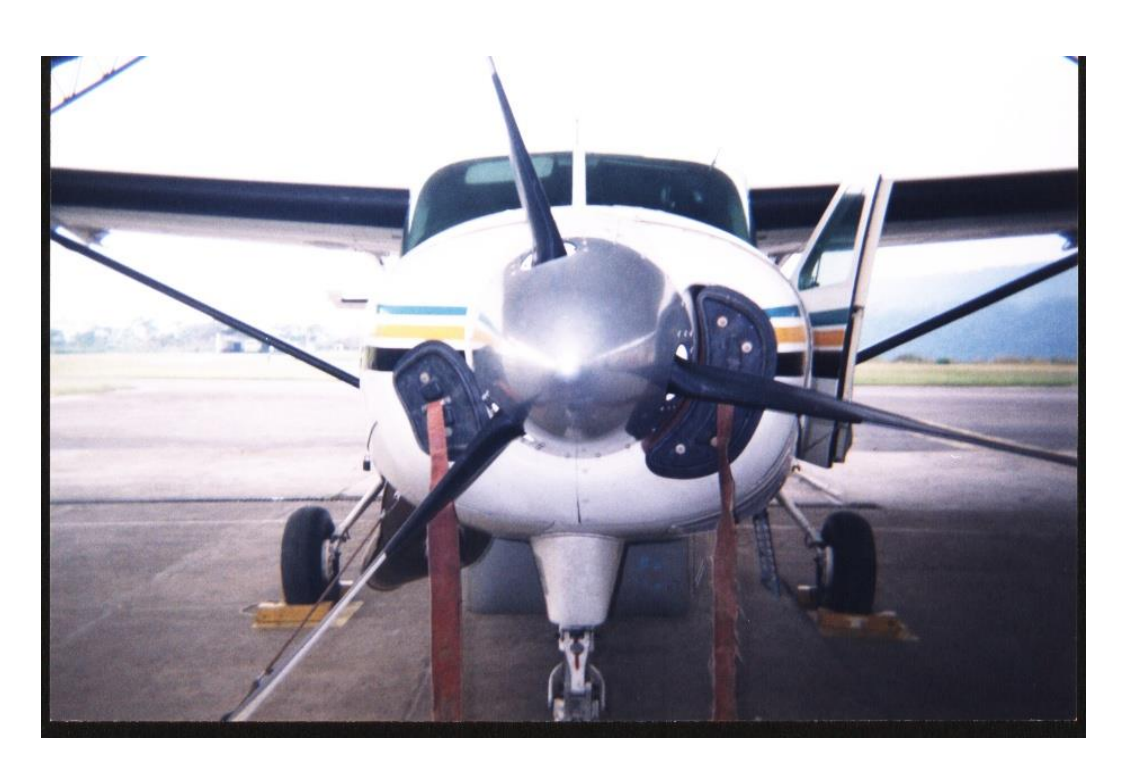

**VISTA DE FRENTE DEL AVIÓN**

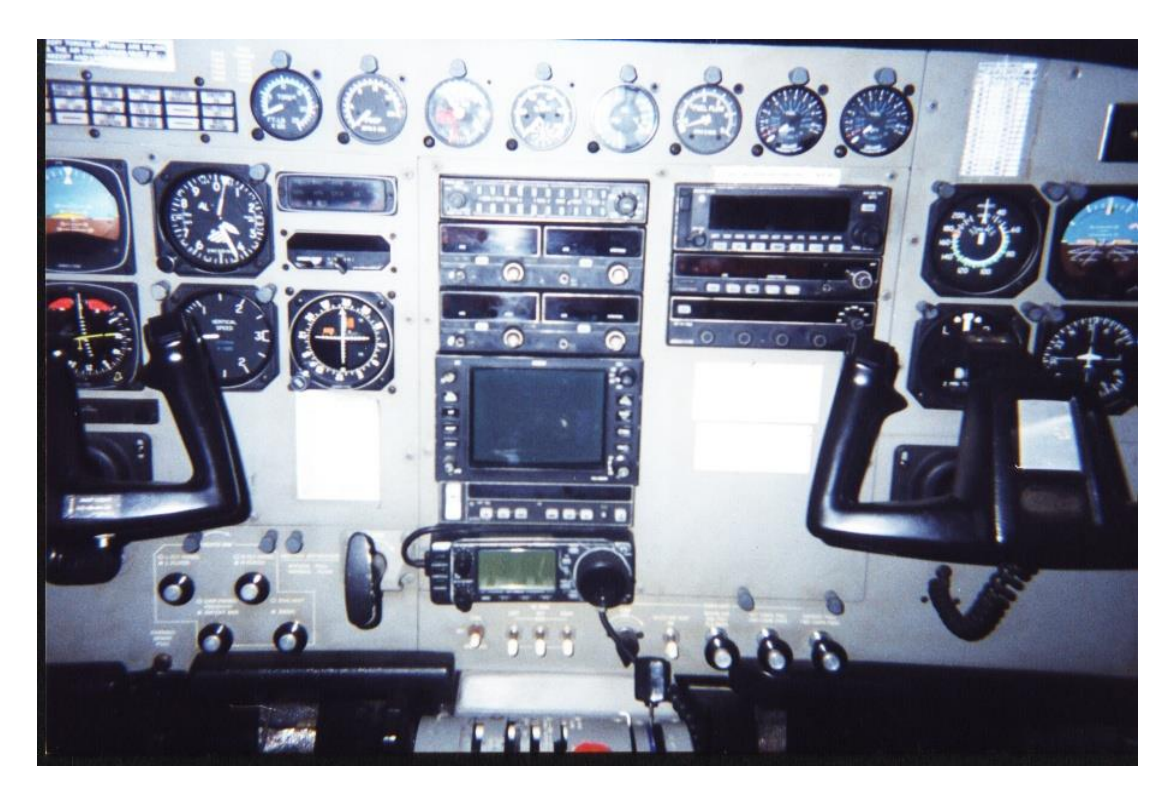

**PANEL DE CONTROL**

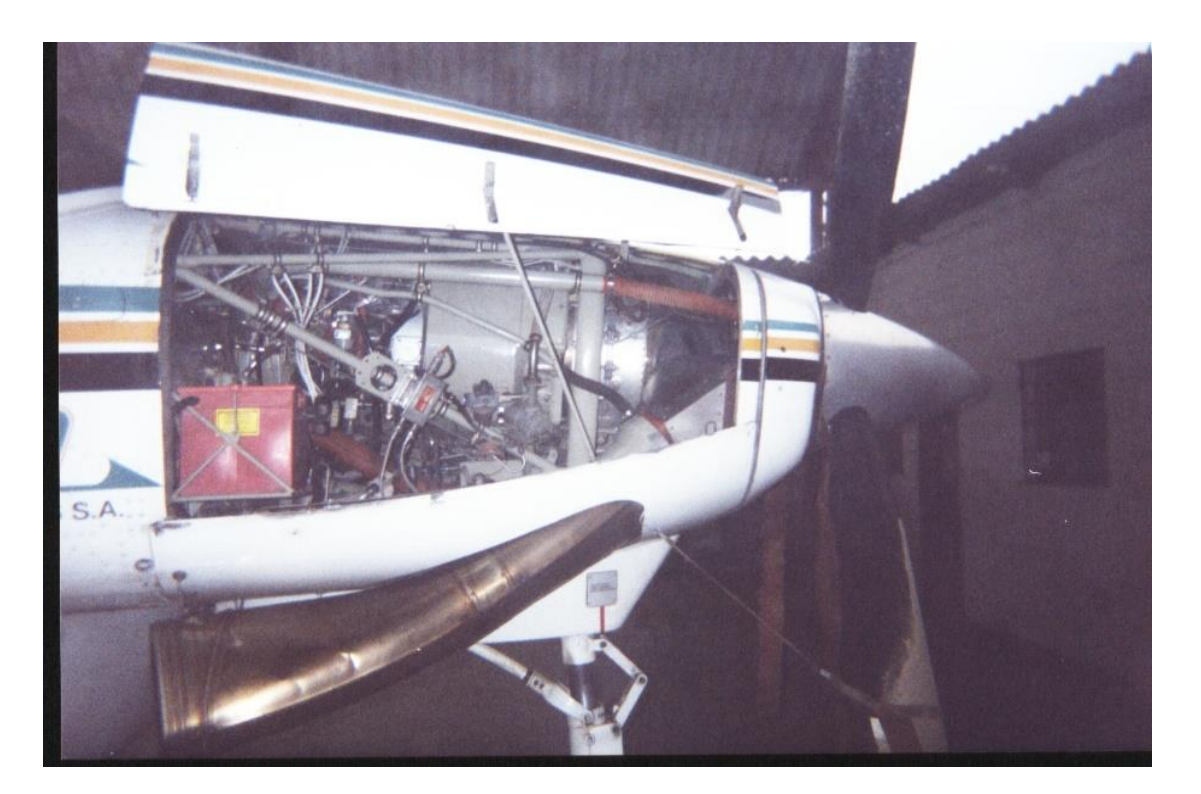

**VISTA IZQUIERDA DEL MOTOR**

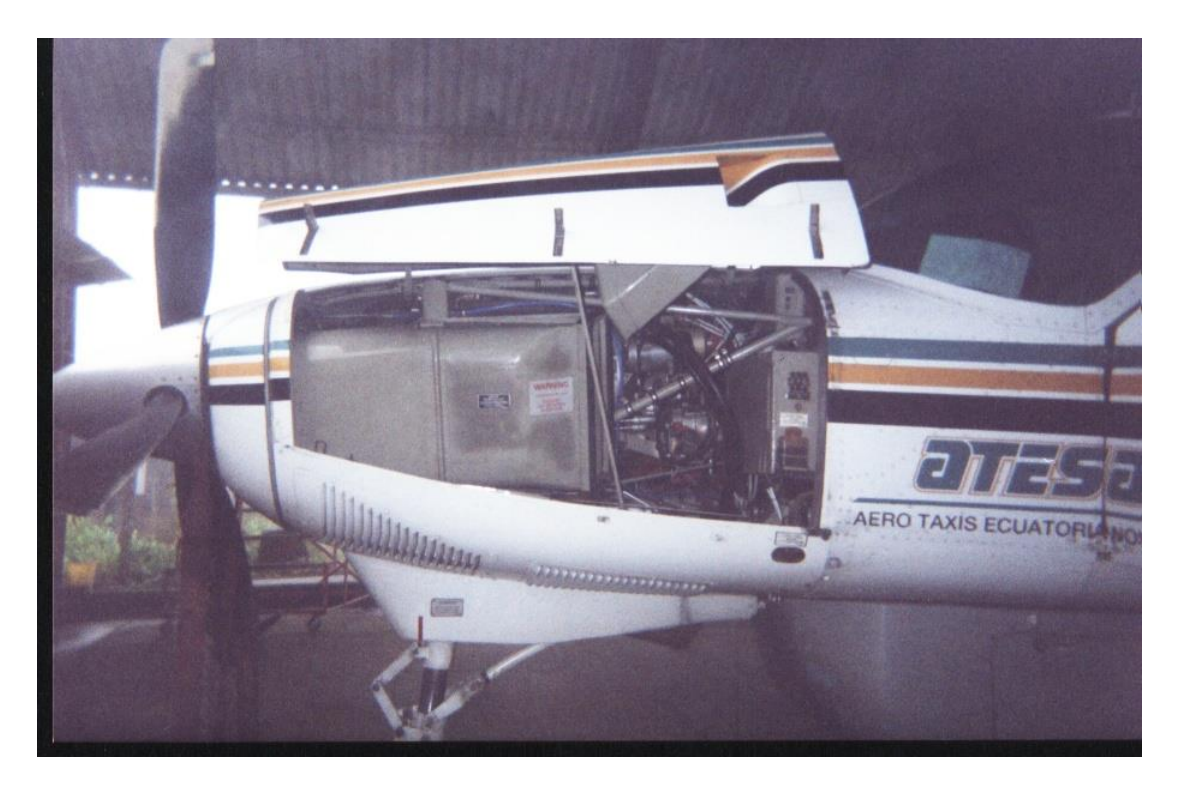

**VISTA DERECHA DEL MOTOR** 

### **ANEXO B**

### **IMÁGENES DEL SISTEMA INTERACTIVO**

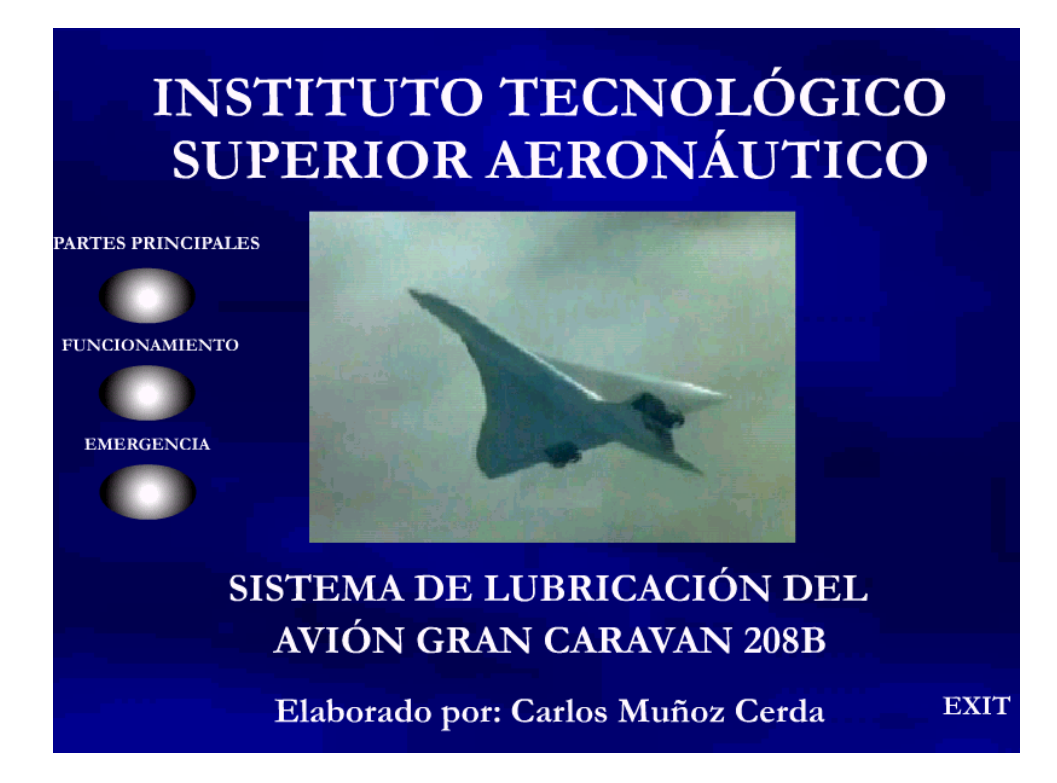

**PRESENTACIÓN** 

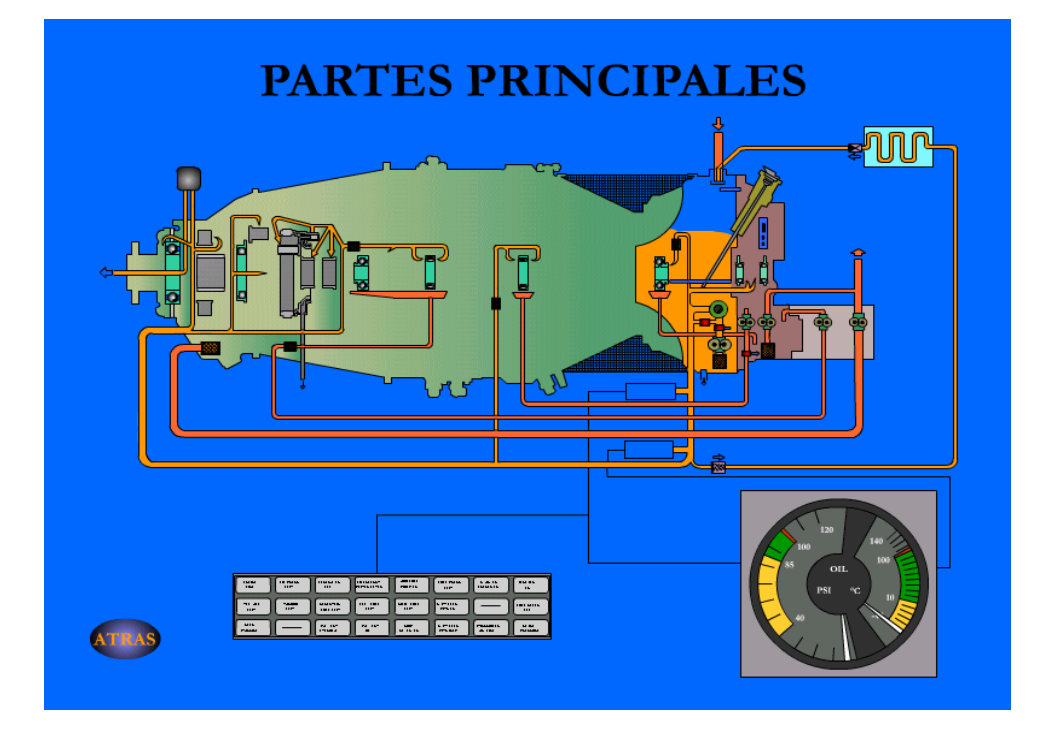

**PRIMERA PANTALLA**

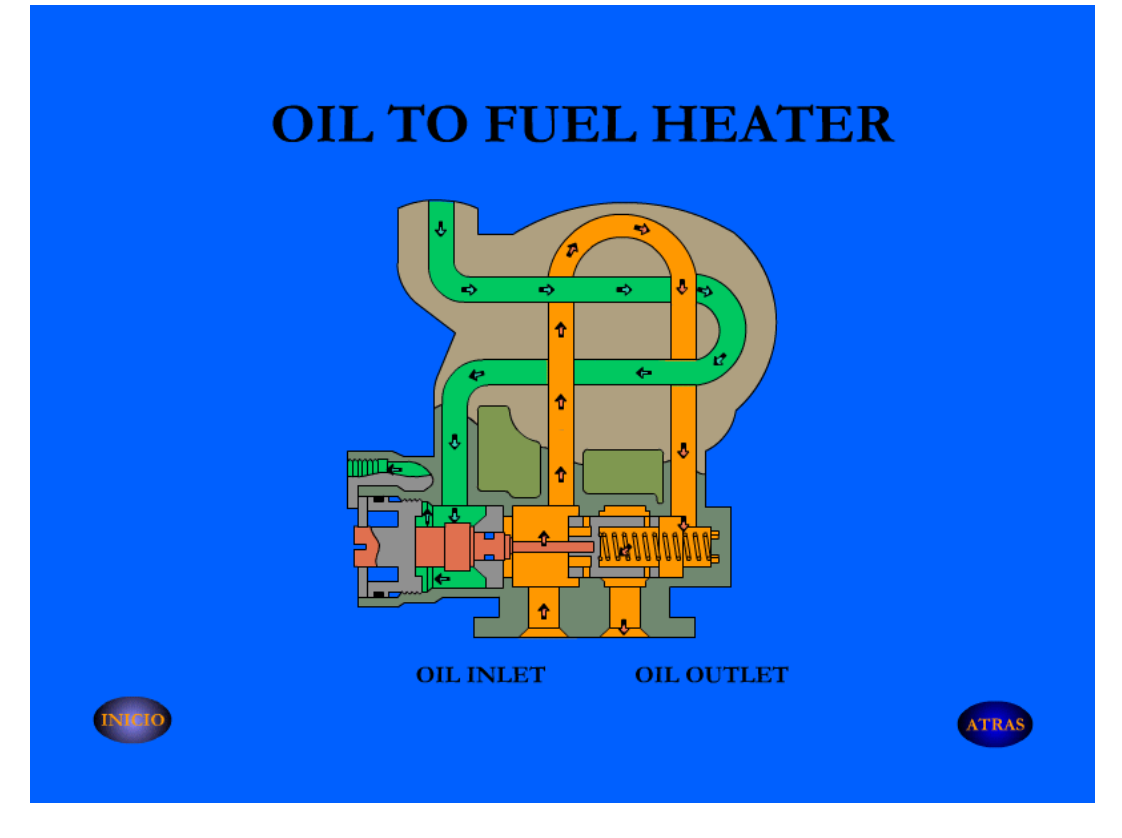

**DIAGRAMA DE OPERACIÓN DEL OIL HEATER**

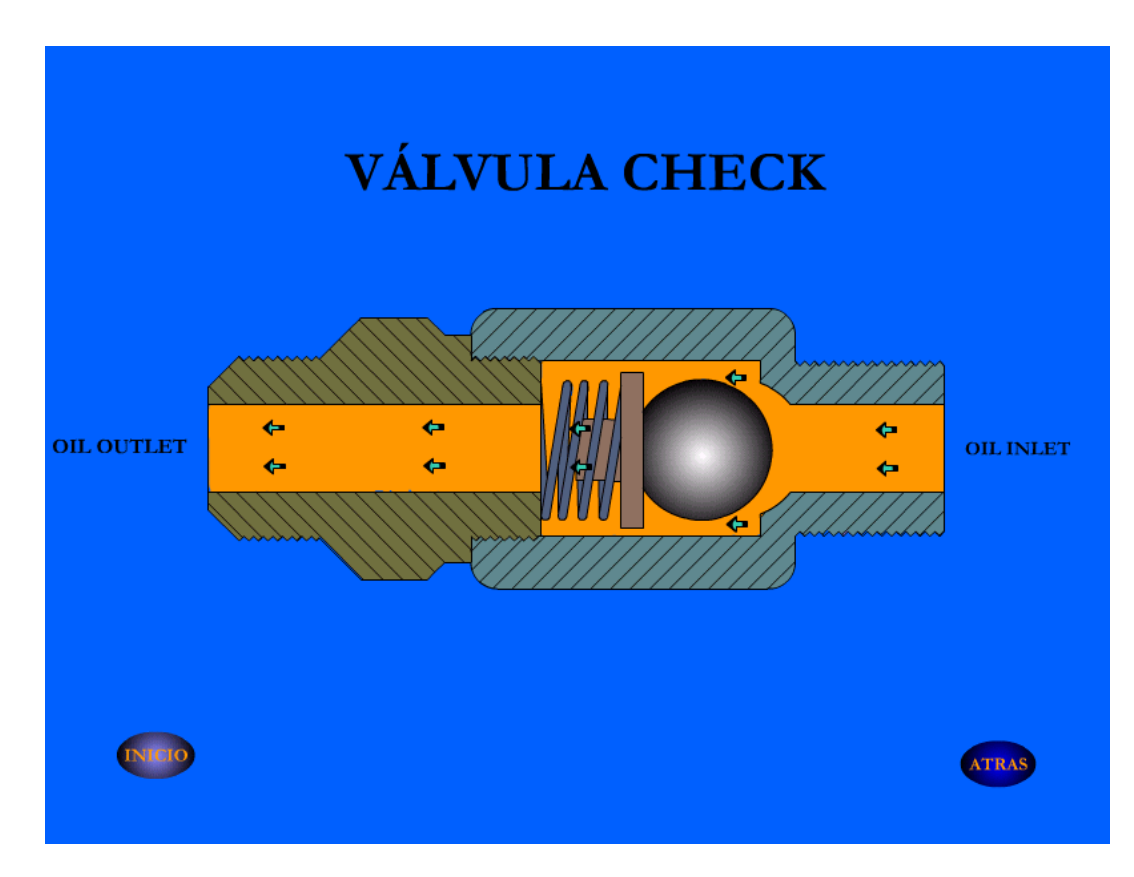

**DIAGRAMA DE OPERACIÓN DE LA VÁLVULA CHECK**

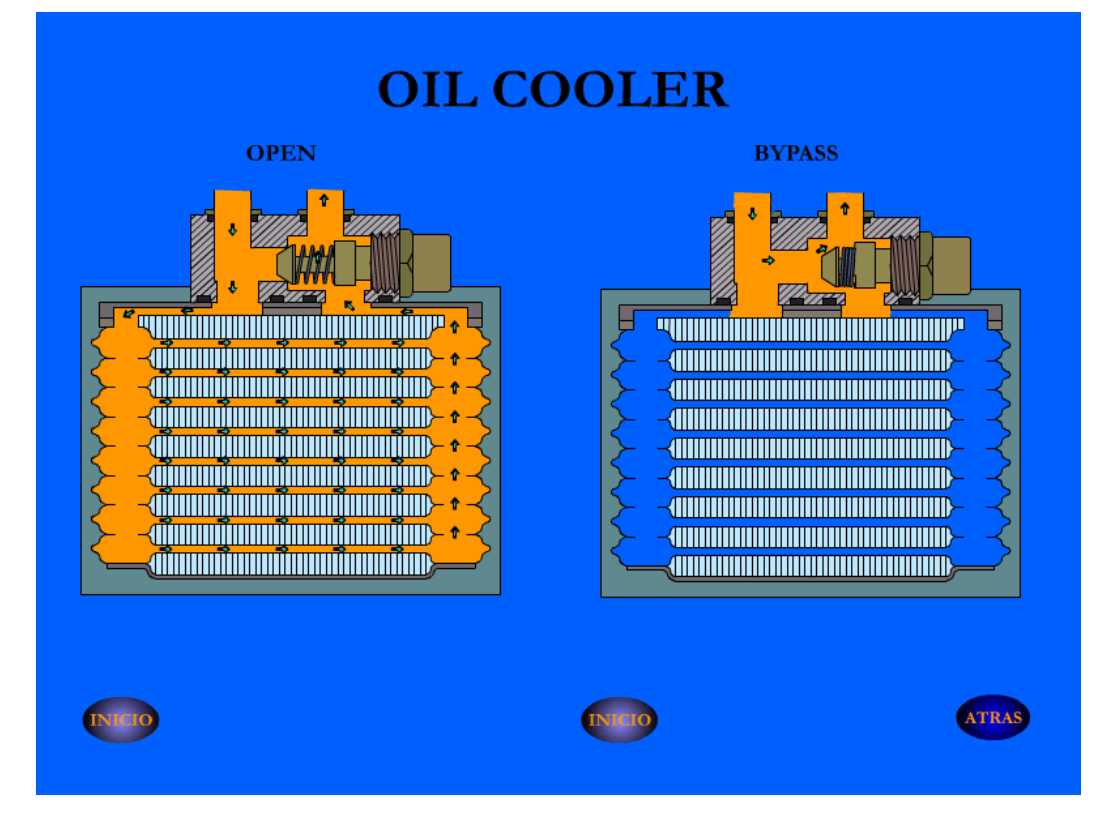

**DIAGRAMA DE OPERACIÓN DEL OIL COOLER**

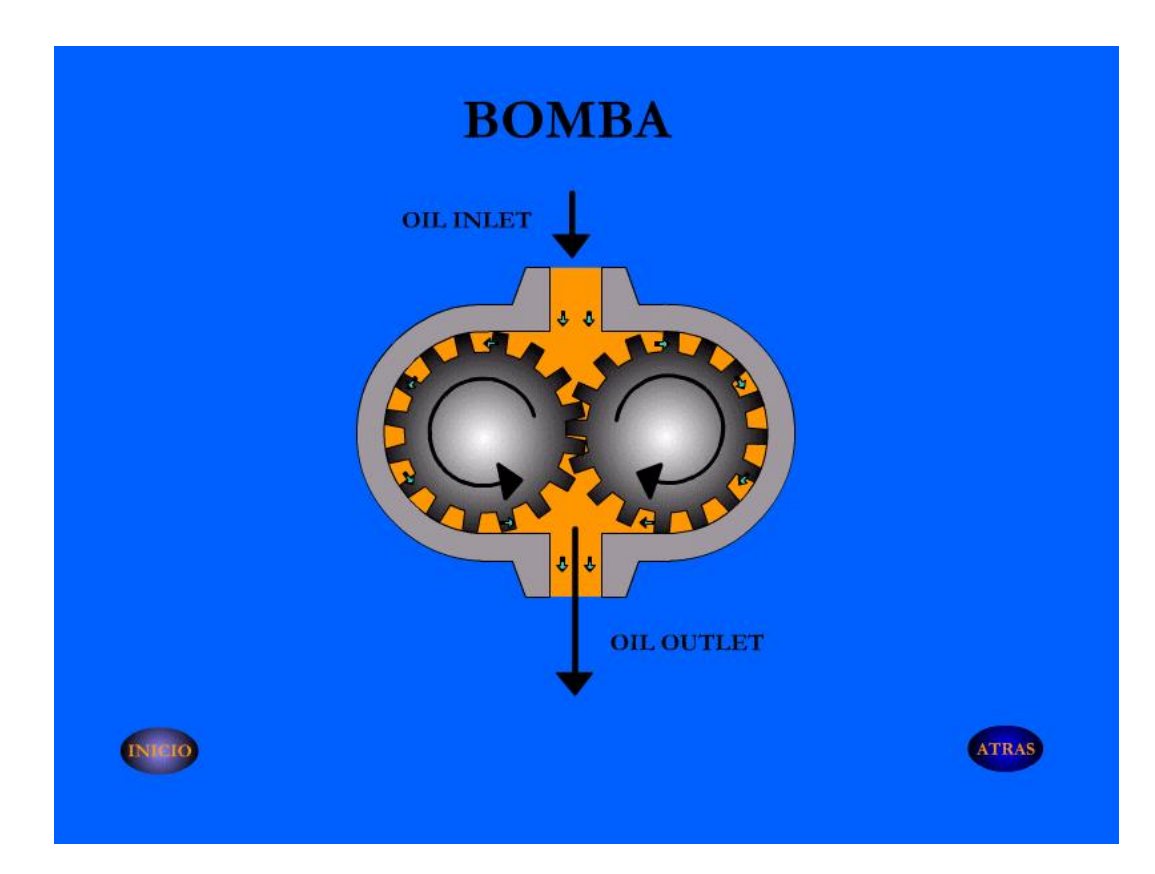

**DIAGRAMA DE OPERACIÓN DE LA BOMBA DE ACEITE**

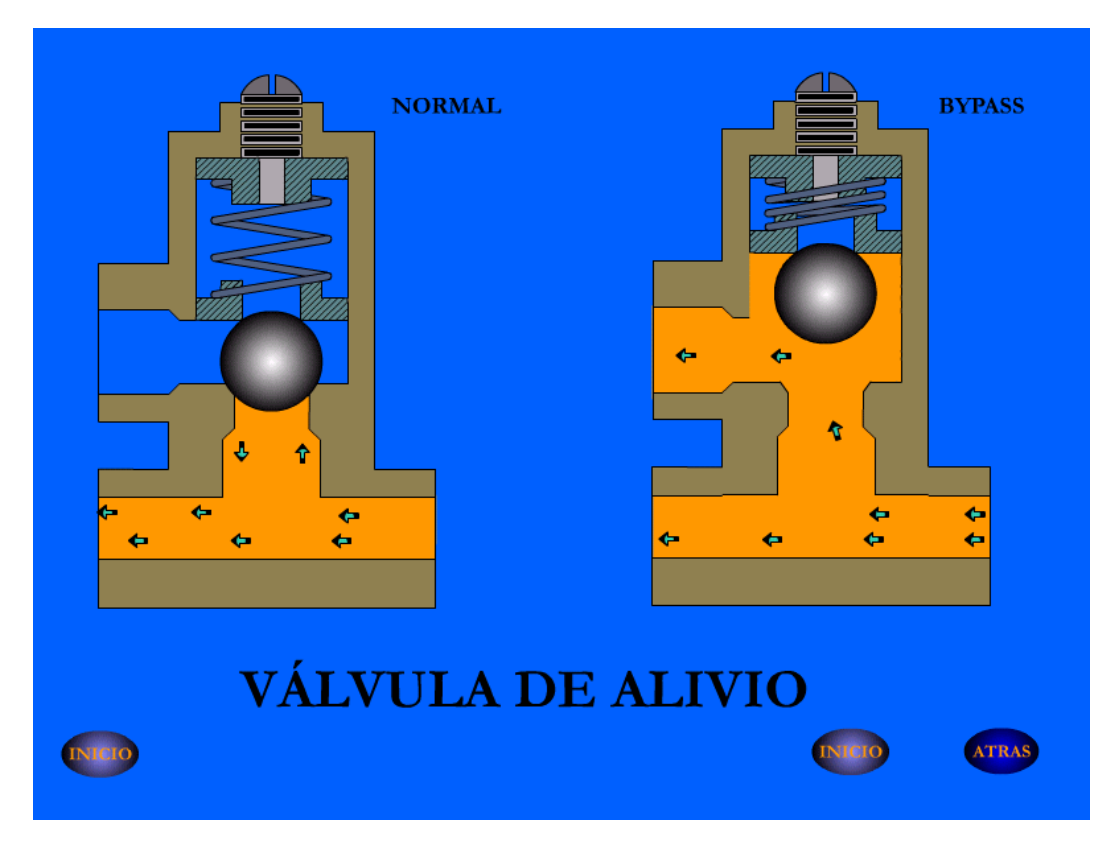

**DIAGRAMA DE OPERACIÓN DE LA VÁLVULA DE ALIVIO**

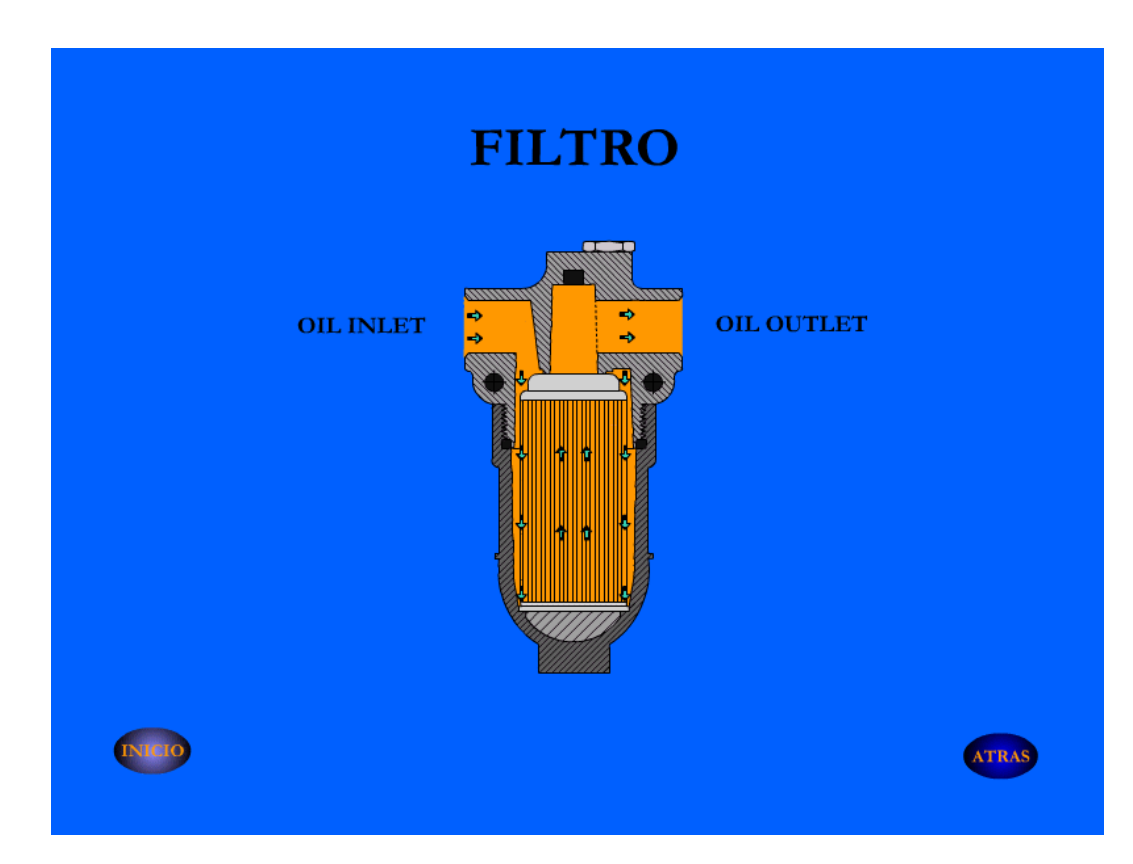

**DIAGRAMA DE OPERACIÓN DEL FILTRO DE ACEITE**

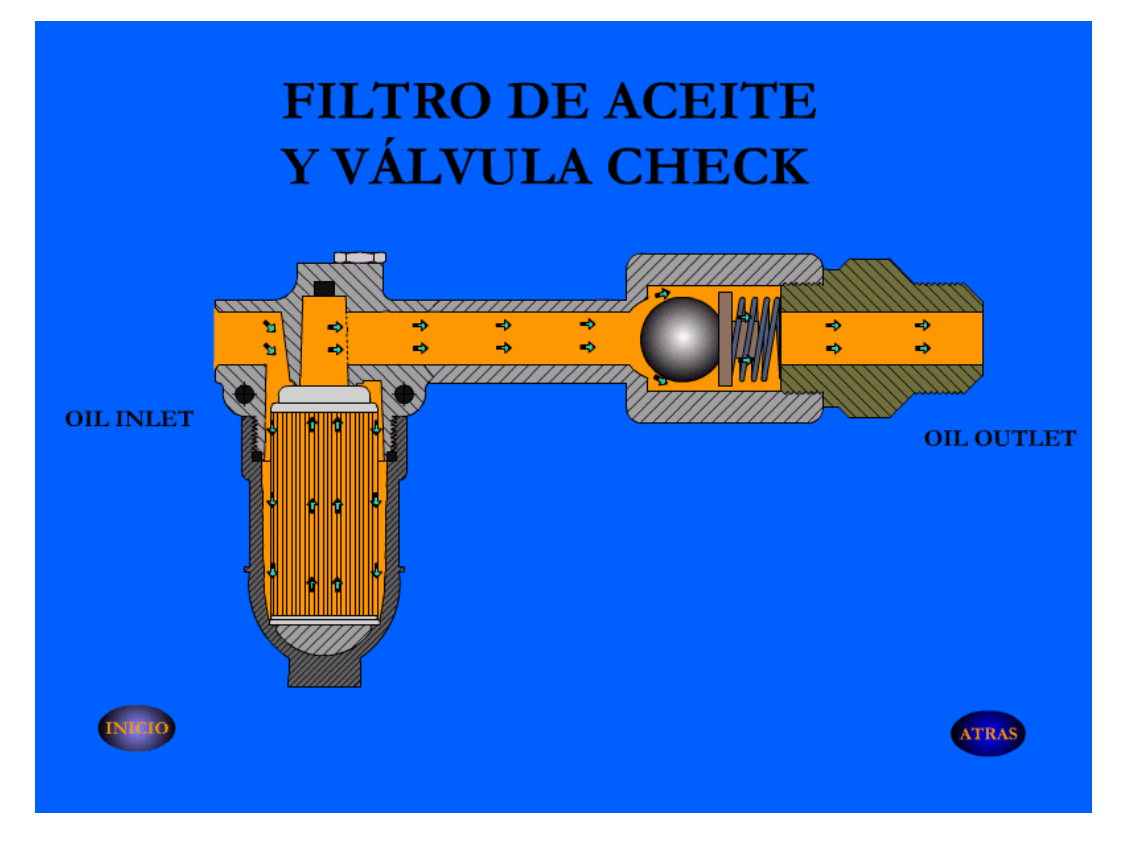

**DIAGRAMA DE OPERACIÓN DEL FILTRO Y VÁLVULA CHECK**

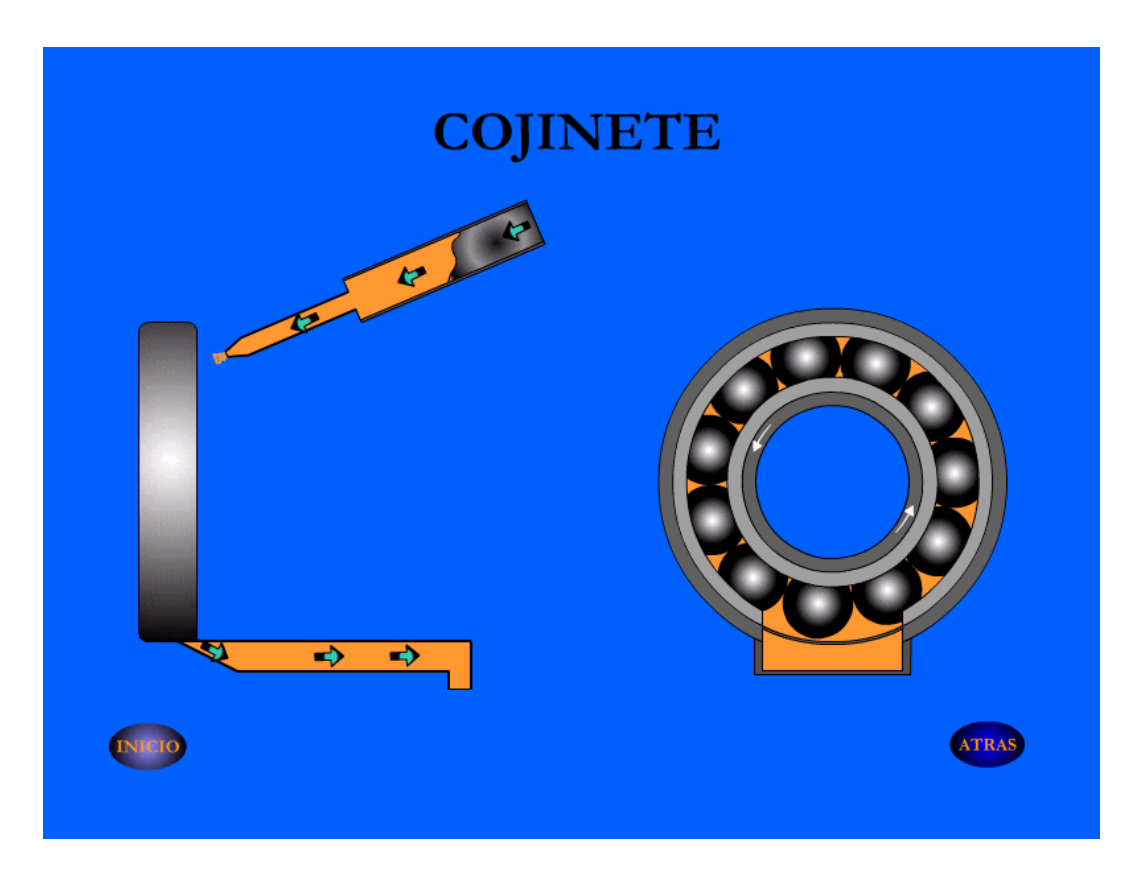

**DIAGRAMA DE OPERACIÓN DEL COJINETE**

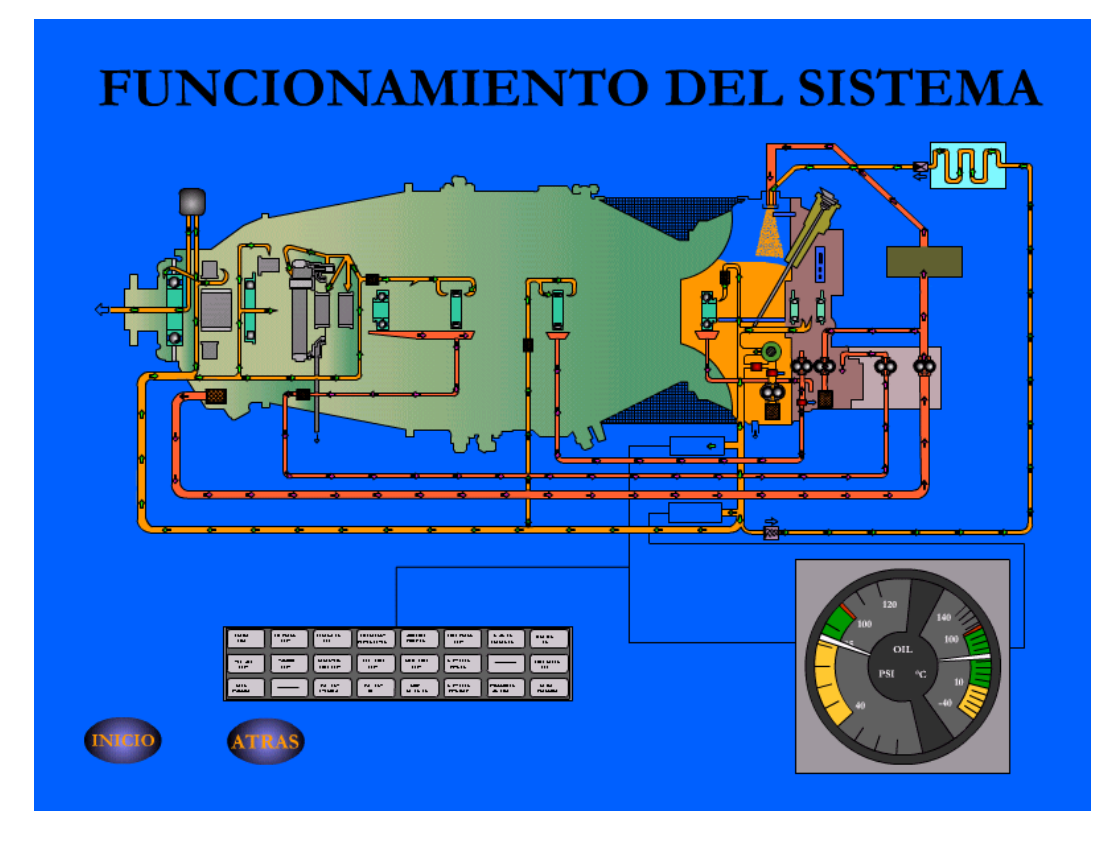

#### **DIAGRAMA DEFUNCIONAMIENTO DEL SISTEMA DE LUBRICACIÓN**

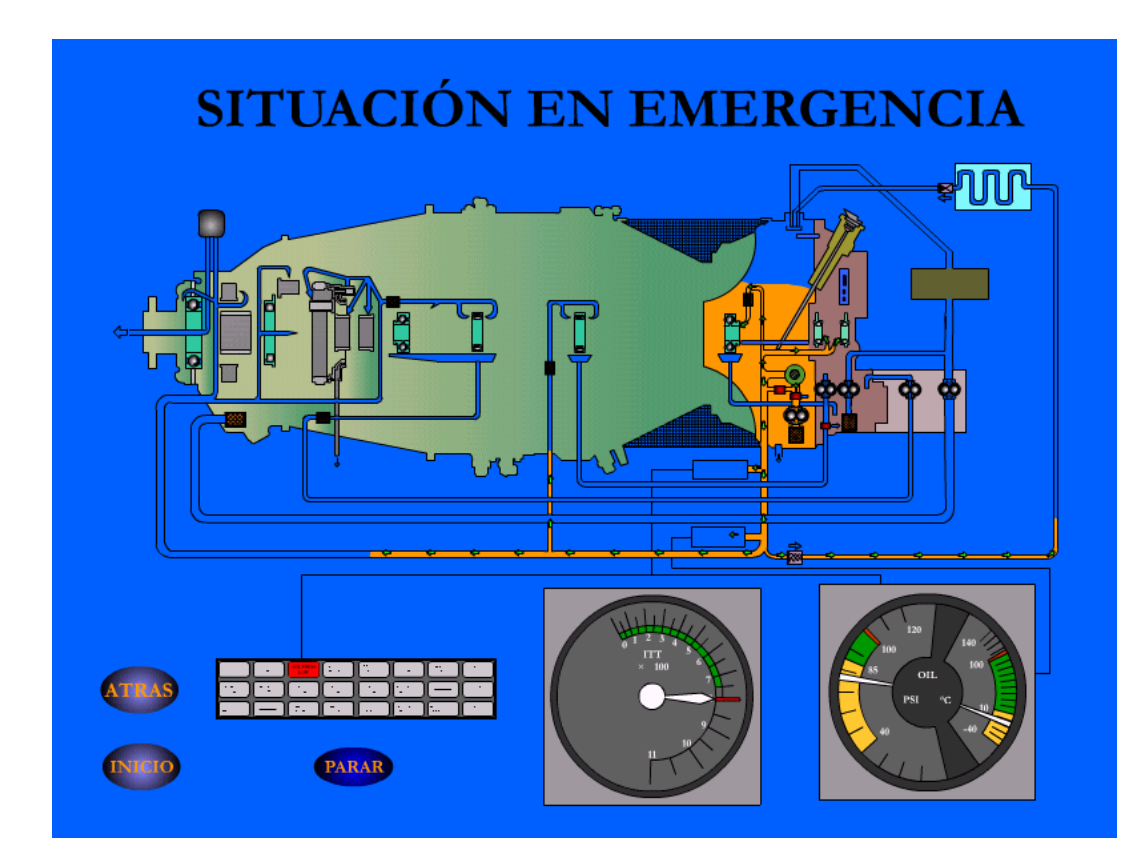

**DIAGRAMA DEL FUNCIONAMIENTO DEL SISTEMA DE LUBRICACIÓN EN** 

**EMERGENCIA**

## **HOJA DE VIDA**

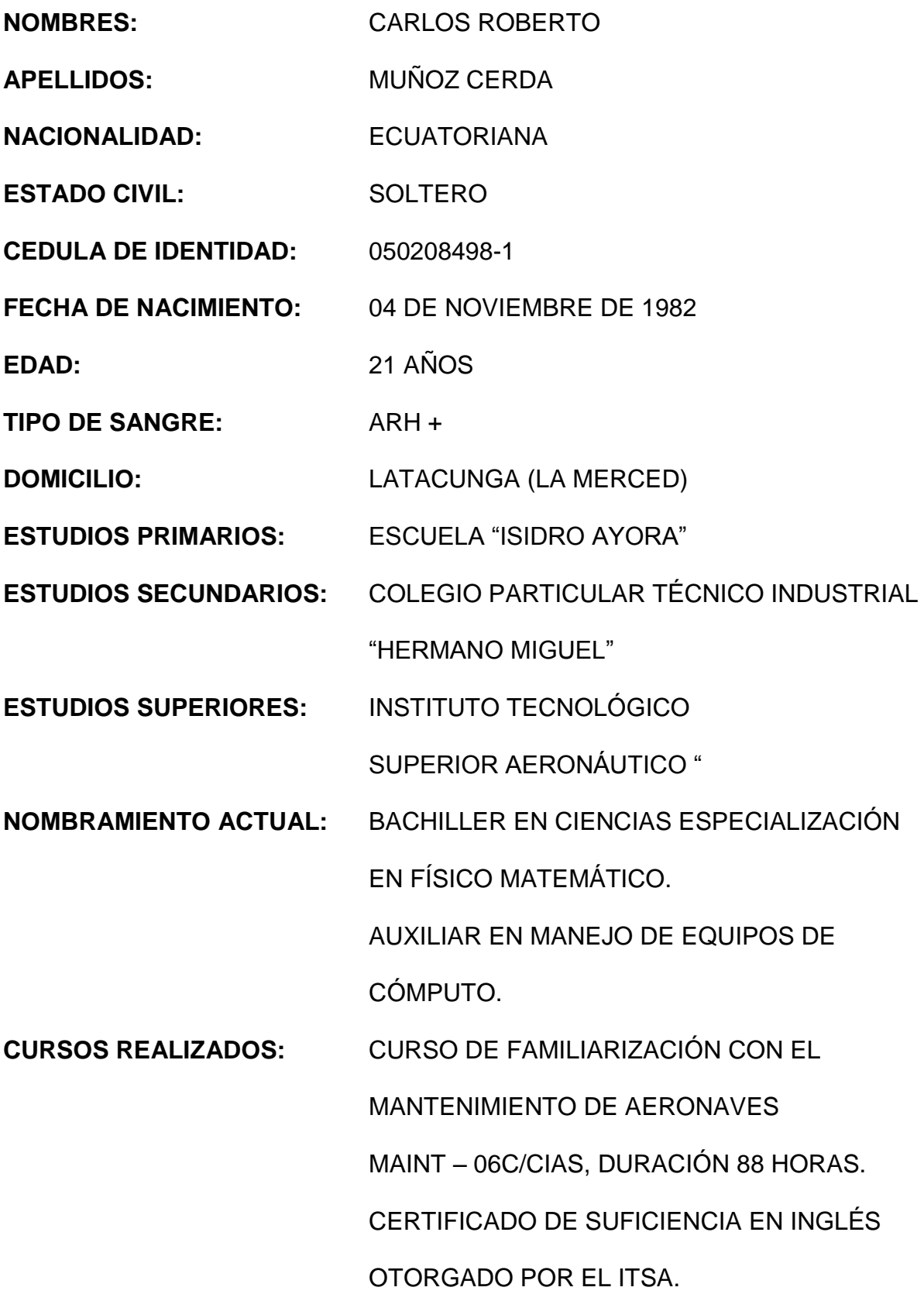

## **HOJA DE LEGALIZACIÓN DE FIRMAS**

ELABORADO POR:

Muñoz Cerda Carlos Roberto

### **DIRECTOR DE LA CARRERA DE MECÁNICA AERONÁUTICA**

Ing. Guillermo Trujillo Jaramillo

Latacunga, Octubre del 2004